# **SOLSTICE: An Electronic Journal of Geography and Mathematics.**

**(Major articles are refereed; full electronic archives available)** 

# **SOLSTICE, VOLUME XVII, NUMBER 2; DECEMBER, 2006.**

# **SPECIAL ISSUE ON INTERNET GEOMETRY AND GEOGRAPHY**

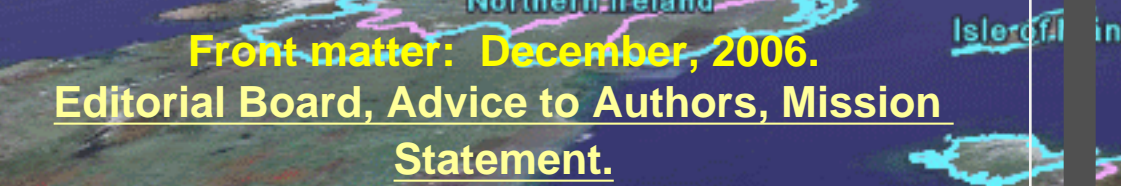

Northern freland

les

**[Awards](#page-6-0)**

# **Articles (reviewed):**

# **[Introduction to the Special Issue](#page-7-0)**

file:///C|/DeepBlue/solstice/win06/win06/index.html (1 of 4) [4/19/2008 3:09:16 PM]

**Visualizing Rank and Size of Cities and Towns [Part I: England, Scotland, and Wales, 1901-](#page-11-0) [2001](#page-11-0) [Part II: Greater London, 1901-2001](#page-21-0) Sandra Arlinghaus and Michael Batty**

**Visualizing a Map of Walter Christaller, Poland 1941 [Part I: Benchmarking the Map.](#page-35-0) [Part II: Interpolation of the Benchmarked Map.](#page-42-0) Sandra Lach Arlinghaus**

lmage 《

## *NOTES:*

**Update on the [Varroa Mite Map](#page-45-0) Diana Sammataro**

*[Announcement: 3D Atlas of Ann Arbor, 2nd Edition](#page-47-0)***; [Banda Aceh: A View on the Globe](#page-49-0) Sandra Lach Arlinghaus**

**[Mail](#page-53-0)**

**[Solstice Archive](file:///C|/DeepBlue/solstice/win06/win06/solsticearchive.html)**

Northern: **Ireland** 

**Solstice was a [Pirelli](http://www.pirelliaward.com/) INTERNETional Award Semi-Finalist, 2004 (top 80 worldwide)**

**One article in Solstice was a [Pirelli](http://www.pirelliaward.com/) INTERNETional Award Semi-Finalist, 2003 (Spatial Synthesis) Sampler).** /ales

Islerof.I

● *Solstice* **is listed in the [Directory of Open Access Journals](http://www.doaj.org/) maintained by the University of Lund** 

file:///C|/DeepBlue/solstice/win06/win06/index.html (2 of 4) [4/19/2008 3:09:16 PM]

- where it is maintained as a "searchable" in **Solstice is listed on the journals section of the website of the American Mathematical Society, and Mathematical Society, and Mathematical Society, and Mathematical Society, and Mathematical Society, and Mathematical Soci <http://www.ams.org/>**
- *Solstice* **is listed in the [EBSCO](http://www.ebsco.com/home/) database.**
- **IMaGe is listed on the website of the Numerical Cartography Lab of The Ohio State University [http://ncl.sbs.ohio-state.edu/4\\_homes.html](http://ncl.sbs.ohio-state.edu/4_homes.html)**

**Congratulations to all** *Solstice* **contributors.**

# Institute of Mathematical Geography

*Solstice: An Electronic Journal of Geography and Mathematics***, Volume XVII, Number 2 Institute of Mathematical Geography (IMaGe). All rights reserved worldwide, by IMaGe and by the authors. Please contact an appropriate party concerning citation of this article: [sarhaus@umich.](mailto:sarhaus@umich.edu) [edu](mailto:sarhaus@umich.edu)**

AN A G I N A

Image **(** 

**[http://www.imagenet.org](http://www.imagenet.org/)**

**1964 Boulder Drive, Ann Arbor, MI 48104 734.975.0246**

file:///C|/DeepBlue/solstice/win06/win06/index.html (3 of 4) [4/19/2008 3:09:16 PM]

Institute of Mathematical Geography

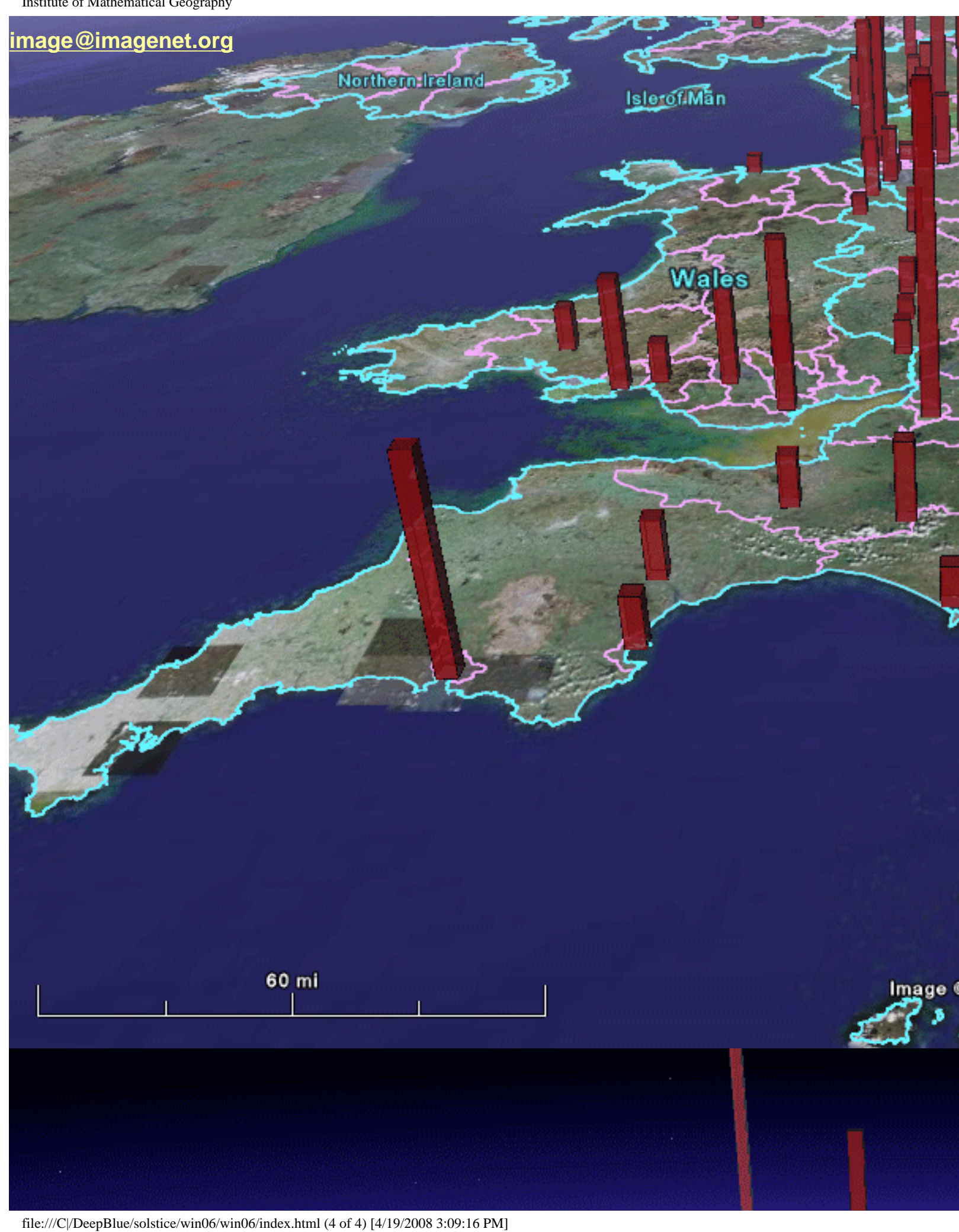

<span id="page-4-0"></span>**SOLSTICE: AN ELECTRONIC JOURNAL OF GEOGRAPHY AND MATHEMATICS http://www.imagenet.org**

**December, 2006**  VOLUME XVII, NUMBER 2 ANN ARBOR, MICHIGAN

**Founding Editor-in-Chief:**  Sandra Lach Arlinghaus, University of Michigan; Institute of Mathematical Geography (independent) **Editorial Advisory Board:**  Geography. Michael F. Goodchild, University of California, Santa Barbara Daniel A. Griffith, Syracuse University Jonathan D. Mayer, University of Washington (also School of Medicine) John D. Nystuen, University of Michigan Mathematics. William C. Arlinghaus, Lawrence Technological University Neal Brand, University of North Texas Kenneth H. Rosen, A. T. & T. Bell Laboratories Engineering Applications. William D. Drake, (deceased), University of Michigan Education. Frederick L. Goodman, University of Michigan Business. Robert F. Austin, Austin Communications Education Services. **Book Review Editors:**  Richard Wallace, University of Michigan. Kameshwari Pothukuchi, Wayne State University **Web Design:**  Sandra L. Arlinghaus (with early input from William E. Arlinghaus).

#### **Educational Technology:**

Marc Schlossberg, University of Oregon Ming-Hui Hsieh, Taiwan

#### **WebSite: http://www.imagenet.org**

## **Electronic address: sarhaus@umich.edu**

#### MISSION STATEMENT

 The purpose of Solstice is to promote interaction between geography and mathematics. Articles in which elements of one discipline are used to

shed light on the other are particularly sought. Also welcome are original contributions that are purely geographical or

SOLSTICE: FRONT MATTER

purely

mathematical. These may be prefaced (by editor or author) with commentary suggesting directions that might lead toward the desired interactions.

Individuals wishing to submit articles or other material should contact an editor, or send e-mail directly to sarhaus@umich. edu.

## SOLSTICE ARCHIVES

 Back issues of Solstice are available on the WebSite of the Institute of Mathematical Geography, http://www.imagenet. org and at various sites

that can be found by searching under "Solstice" on the World Wide Web. Thanks to Bruce Long (Arizona State University, Department of Mathematics)

for taking an early initiative in archiving Solstice using GOPHER.

### PUBLICATION INFORMATION

 To cite the electronic copy, note the exact time of transmission from Ann Arbor, and cite all the transmission matter as facts of publication. Any copy that

does not superimpose precisely upon the original as transmitted from Ann Arbor should be presumed to be an altered, bogus copy of *Solstice*. The

oriental rug, with errors, serves as the model for creating this weaving of words and graphics.

# **Awards and Recognition**

(See [Press Clippings](file:///C|/DeepBlue/solstice/win06/win06/pressclippings.html) page for other.)

- <span id="page-6-0"></span>• Google 3D Warehouse, "Google Picks" then go to "Cities in Development" [http://sketchup.](http://sketchup.google.com/3dwarehouse/) [google.com/3dwarehouse/](http://sketchup.google.com/3dwarehouse/) to see textured models of downtown Ann Arbor buildings.
- *3D Atlas of Ann Arbor, Version 2.* Google Earth Community, ranked a "Top 20 Rated Post" on Entrance page, December 8, 2006.
- *3D Atlas of Ann Arbor, Version 2*. [Rated](file:///C|/DeepBlue/solstice/win06/win06/0.htm) a 5 globe production (top score) in Google Earth Community, November 2006.
- Sandra L. Arlinghaus and William C. Arlinghaus, Spatial Synthesis Sampler, *Solstice*, Summer 2004. Semi-Finalist, [Pirelli](http://www.pirelliaward.com/) 2003 INTERNETional Award Competition.
- Sandra Lach Arlinghaus, recipient, The President's Volunteer Service Award, March 11, 2004.
- Jeffrey A. Nystuen, won the 2003 Medwin Prize in Acoustical Oceanography given by the [Acoustical Society of America](http://asa.aip.org/). The citation was "for the innovative use of sound to measure rainfall rate and type at sea". It is awarded to a young/mid-career scientist whose work demonstrates the effective use of sound in the discovery and understanding of physical and biological parameters and processes in the sea.
- [Sandra L. Arlinghaus](http://www-personal.umich.edu/%7Esarhaus/), William C. Arlinghaus, and Frank Harary. *Graph Theory and Geography: an Interactive View (eBook)*, published by John [Wiley](http://www.wiley.com/) and Sons, New York, April 2002. Finished as a Finalist in the 2002 Pirelli INTERNETional Award Competition (in the top 20 of over 1200 entries worldwide).
- *Solstice*, Semi-Finalist, Pirelli 2001 INTERNETional Award Competition in the Environmental Publishing category.
- *Solstice*, article about it by Ivars Peterson in *Science News*, 25 January, 1992..
- *Solstice*, article about it by Joe Palca, *Science* (AAAS), 29 November, 1991.

Solstice: An Electronic Journal of Geography and Mathematics, Institute of Mathematical Geography, Ann Arbor, Michigan. Volume XVII, Number 2. http://www.InstituteOfMathematicalGeography.org/

# <span id="page-7-0"></span>**Introduction to the Special Issue on Internet Geometry and Geography**

[Sandra Lach Arlinghaus](http://www-personal.umich.edu/%7Esarhaus/vita06.pdf)

Adjunct Professor of Mathematical Geography and Population-Environment Dynamics The University of Michigan, School of Natural Resources and Environment [sarhaus@umich.edu](mailto:sarhaus@umich.edu)

**Benoit Mandelbrot brought to life for most of us the work of Karl Weierstrass and numerous other mathematicians from the past who had studied the relationship between differentiability and continuity. Most of us learned about the absolute value function, its continuity and lack of differentiability at the origin, as an interesting function that was often used as an examination question that caught many calculus students off guard. Continuing studies in differentiability led, perhaps, to textbook line drawings in black and white showing simple continuous curves with more than one point where differentiability failed. High excitement came into the picture for those who could visualize Peano's space filling curve and imagine what might happen---but full visualization of it was never satisfactory.** 

**Then, along came Mandelbrot! He offered a stunning array of computer graphics: detailed curves that clearly brought out the "wow" factor for more than a generation of scientists. Curves that had been only partially visible to those who chose to consider them were now portrayed in full-color glory, revealing patterns of self-similarity, selfreplication, and so forth. The fractional dimension and the considerations of Hausdorff first came to life only many years after their discovery. Because everyone could now enjoy a fractal through the use of computer graphics, many became motivated to understand at least in part what these remarkable graphics might represent. Current technology provided a breakthrough in scientific communications: fractals piqued the interest of random citizens in what might have appeared to be a 'new' geometry--and, even more important, fractal geometry helped to guide the research of scholars in a wide range of disciplines.** 

*The case of the fractal underscores the importance of the medium of communication in scientific research. The internet, coupled with the recent 2006 versions of Google Earth***®***, offers exciting new ways to visualize scholarly research. Again, as with fractals, there is the "wow" factor. Again, the images pique the interest of academics as well as others. The challenge is to discover how this new style of communication about the geometry of the Earth might guide research. It is to this challenge that the articles in this Special Issue offer a small set of early responses.* 

*The major authors in this Special Issue are among the early leaders in the use of fractal geometry to guide geographic research. They are also among the early leaders in the use of contemporary technology to guide the communication and diffusion of scholarly information across scientific boundaries. The box below enumerates seven key contributions, from 1985-2006, for each. Some are conventional publications while others are internet publications (with links to external sites).* 

# **[Sandra Lach Arlinghaus](file:///C|/DeepBlue/solstice/win06/win06/ArlinghausCitationList.pdf)**

**2006***: [3D Atlas of Ann Arbor: 2nd Edition,](http://www-personal.umich.edu/%7Ecopyrght/3dAtlas2/3dAtlasFrameset.htm). Ann Arbor: [Institute of Mathematical](http://www.imagenet.org/) [Geography.](http://www.imagenet.org/)* 

**2006***:* **(with input from numerous others noted throughout)** *[3D Atlas of Ann](http://www-personal.umich.edu/%7Ecopyrght/3DAtlas/3dAtlasFrameset.htm)  [Arbor: 1st Edition](http://www-personal.umich.edu/%7Ecopyrght/3DAtlas/3dAtlasFrameset.htm),* **Ann Arbor: [Institute of Mathematical Geography](http://www.imagenet.org/).**

**2006***: (with W. C. Arlinghaus) [Spatial Synthesis: Centrality and Hierarchy, Volume](http://www-personal.umich.edu/%7Ecopyrght/image/books/Spatial%20Synthesis/1ndex.htm)  [I, Book 1](http://www-personal.umich.edu/%7Ecopyrght/image/books/Spatial%20Synthesis/1ndex.htm).* **Ann Arbor: [Institute of Mathematical Geography.](http://www.imagenet.org/) "Spatial Synthesis Sampler" is an included 2003 article that was a 2003 Pirelli INTERNETional Semi-Finalist.** 

**2002***: (with W. C. Arlinghaus and F. Harary) [Graph Theory and Geography: An](http://www.wiley.com/WileyCDA/WileyTitle/productCd-0471411892.html)  [Interactive View E-Book](http://www.wiley.com/WileyCDA/WileyTitle/productCd-0471411892.html), John Wiley & Sons, NY (Wiley's first E-Book publication).* 

## **Pirelli INTERNETional Award Finalist, 2002**

*1990-present: [Solstice: An Electronic Journal o f Geography and Mathematics](http://www.imagenet.org/),*  **Ann Arbor: [Institute of Mathematical Geography](http://www.imagenet.org/). Pirelli INTERNETional Award Semi-Finalist, 2001. Written about in** *Science* **(AAAS) and** *Science News* **as one of the world's first on-line, peer-reviewed, journals.**

*1989:* **(with W. C. Arlinghaus) "The fractal theory of central place hierarchies: a Diophantine analysis of fractal generators for arbitrary Loschian numbers,"** *Geographical Analysis: an International Journal of Theoretical Geography***. Ohio State University Press. Vol. 21, No. 2; pp. 103- 121.**

*1985:* **"Fractals take a central place,"** *Geografiska Annaler***, 67B, pp. 83-88. Journal of the Stockholm School of Economics.**

# **[Michael Batty](http://www.casa.ucl.ac.uk/people/mikeimages/Mike-Batty-FullCV.pdf)**

**2006: Rank clocks,** *Nature***, Vol. 444, 30 November, 2006, doi:10.1038. [Link](file:///C|/DeepBlue/solstice/win06/win06/arlbat2/nature05302.pdf) to reprint.** 

**2006: Virtual London, in Heywood, I., Cornelius, S., and Carver, S.** *An Introduction to Geographical Information Systems***, Pearson Educational, Harlow, UK, pp. 269-271.** 

**2005:** *Cities and Complexity: Understanding Cities Through Cellular Automata, Agent-Based Models, and Fractals***, The MIT Press, Cambridge, MA, xxiii + 565 pp.** 

**2005: (with Hudson-Smith, A., and Evans, S.) Building the virtual city: public participation through e-democracy,** *Knowledge Technology and Policy***, 18, 62-85.** 

**1997: Virtual geography,** *Futures* **29, 337-352** 

**1991: Cities as fractals: simulating growth and form, in T. Crilly, R. A. Earnshaw, and H. Jones (Editors).** *Fractals and Chaos***. Springer Verlag, New York, 41-69.** 

**1985: Fractals: geometry between dimensions,** *New Scientist***, 105, 1450, 31- 35.**

External links are provided, on author names above, to documents containing complete publication listings.

*Solstice: An Electronic Journal of Geography and Mathematics*, Volume XVII, Number 2 Institute of Mathematical Geography (IMaGe). All rights reserved worldwide, by IMaGe and by the authors. Please contact an appropriate party concerning citation of this article: [sarhaus@umich.edu](mailto:sarhaus@umich.edu) [http://www.imagenet.org](http://www.imagenet.org/)

# **Visualizing Rank and Size of Cities and Towns Part I: England, Scotland, and Wales,1901-2001**

[Sandra Arlinghaus](http://www-personal.umich.edu/%7Esarhaus/) and [Michael Batty](http://www.casa.ucl.ac.uk/people/MikesPage.htm) 

Dr. Sandra Arlinghaus is Adjunct Professor at The University of Michigan, Director of IMaGe, and Executive Member, Community Systems Foundation. Dr. Michael Batty is Bartlett Professor of Planning at University College London where he directs the Centre of Advanced Spatial Analysis.

*Please set screen to highest resolution and use a high speed internet connection. Please download the most recent free version of [Google Earth](http://earth.google.com/)***®***.* **Make sure the "Terrain" box in Google Earth® is checked.** 

<span id="page-11-1"></span><span id="page-11-0"></span>**Download the following file to use in Google Earth®: [1901 United Kingdom file](file:///C|/DeepBlue/solstice/win06/win06/arlbat2/1901UnitedKingdom.kmz)**

*England, Scotland, and Wales: Rank-size Plots, 1901-2001*

**Rank-size plots have been used for years in a number of contexts: large sizes have small numeric ranks--the largest city in a region has rank 1 (the smallest numeral). Discussions of these plots, merits and drawbacks, example suited and not suited for application, and a host of related matters persist in the social scientific (and other) literature. Our focus in this internet paper is on the geometric visualization of rank-size relations: not only as plots but also in other ways that have come about as a result of contemporary electronic and internet capability. Figure 1 shows a rank-size plot, done in the classical manner, of data for 459 towns and cities in the United Kingdom. Each separate plot shows the rank-size curve for a particular year. The data set is ordered for each of 11 decades as noted in the legend of Figure 1. The goal is to look at change over time.**

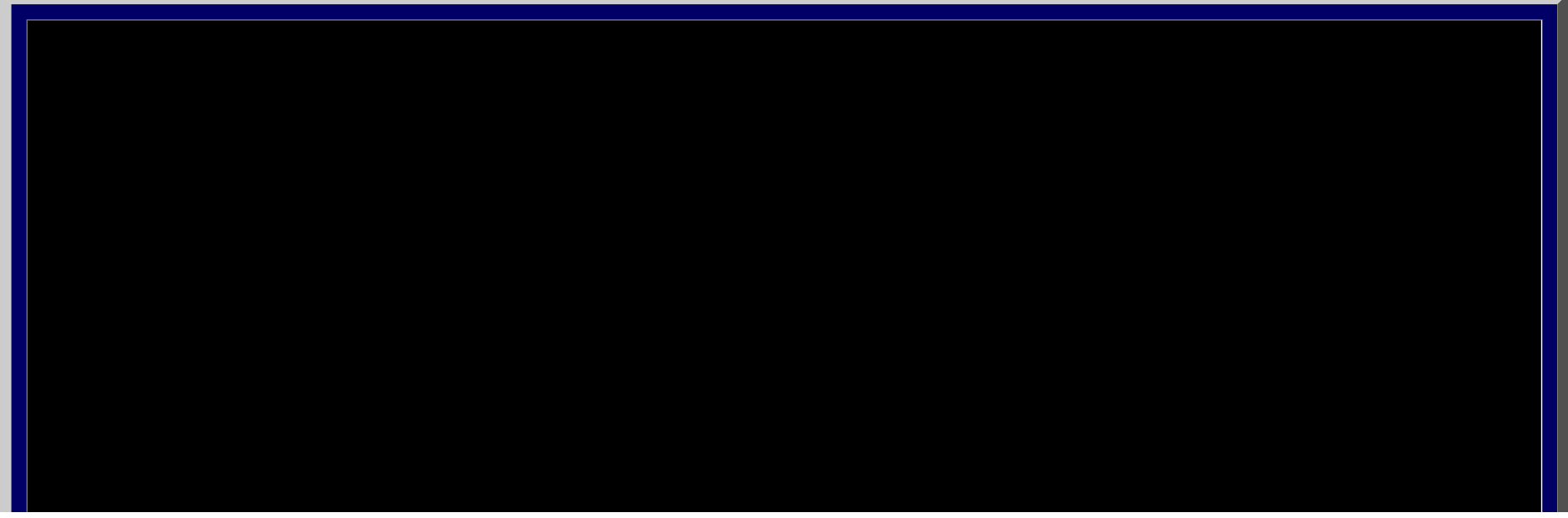

```
Solstice, Volume XVII, Number 2, 2006
```
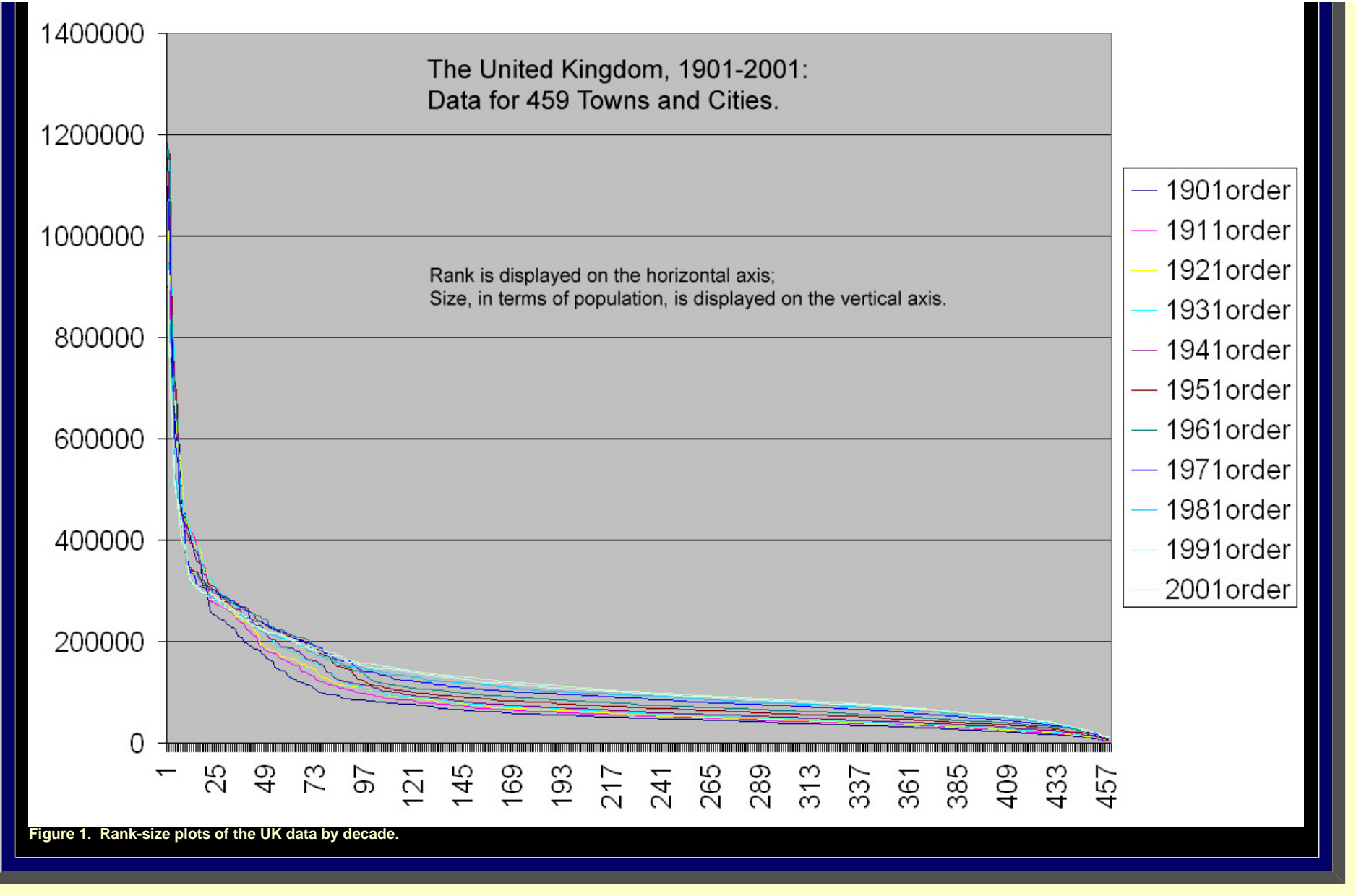

**The curves in Figure 1 each display the general pattern one expects in rank-size plots. They are similar to one another yet some variation is apparent. What is often deceptive about these plots, when portrayed as in Figure 1, is that it is not always the same city that has the number one (or any other) rank as one moves through time. When considering rank-size plots over time, this factor is a critical one. Thus, when the data set is plotted showing the rank-size plot of 1901 as a benchmark against which to plot remaining decades, the pattern becomes quite different. The animation in Figure 2 shows the data set arranged and graphed according to 1901 rankings.** 

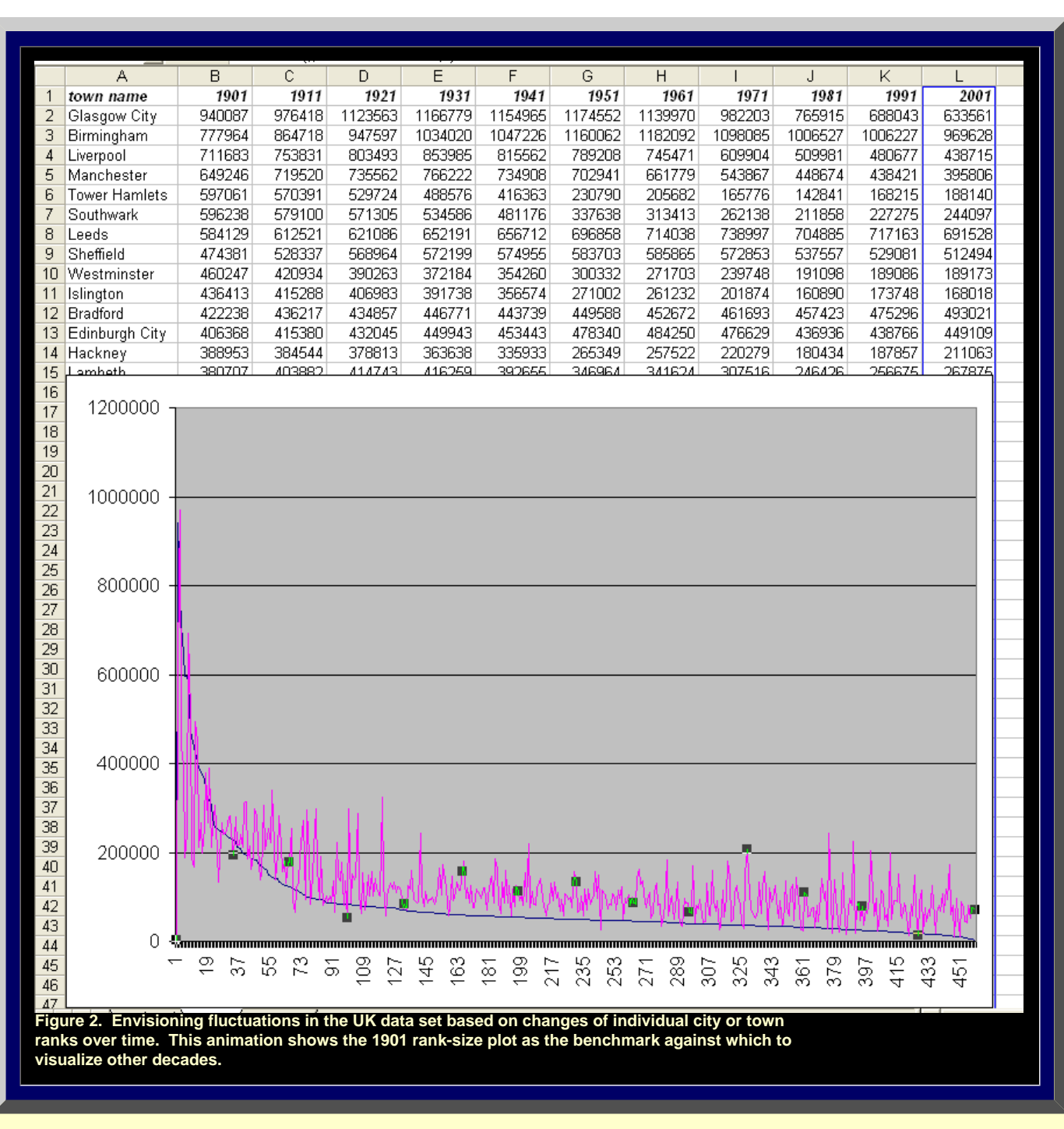

**In 1901, Glasgow City has the highest rank (City of London and its boroughs are each separate in this data set; there is no figure for Greater London) . Clearly, by 1961 (at least), Glasgow no longer has the highest rank; Birmingham, for one, has surpassed the population size of Glasgow. Naturally, there are numerous other fluctuations of this sort within this 11 by 459 matrix over the period of a** 

**century. Indeed, it is difficult, looking only at the data, to envision the pattern of such fluctuation. Animation, not possible in conventional publication, does permit one to look at change over time in imaginative ways.** 

**Rank changes over time; if one wishes, however, to understand why such changes occur it may be important to know where the cities and towns are in relation to each other and in relation to other variables such as the natural and built environments. Geographical Information System (GIS) technology permits the association of databases with maps: a change in the underlying database produces an associated change in the map (and vice versa). Flat maps made using GIS technology can be "inflated" to have a 3D appearance, and saved as Virtual Reality (vrml) files and viewed on the internet using a plug-in for the browser. Terrain can be introduced and databases can be viewed against terrain models (such as Triangulated Irregular Networks). What this approach cannot do is place the spatial model on a globe: it is conceived with flat maps.**

#### *Base Maps on the Globe: England, Scotland, and Wales*

**To overcome this noted limitation of GIS software, we use Google Earth®. As a first step, we create an inventory of base maps of the United Kingdom from materials already available on the Internet. The materials listed below are presented in an animation in Figure 3 to give the reader a sense of how boundaries fit together and of how towns and cities are arranged within those boundaries. In order, the frames of the animation of Figure 3 are:** 

- **● a global view of the UK**
- **● a view of the UK showing national boundaries [see linked material in reference section to Valery35 and Barmigan]**
- **● a view of the UK showing county boundaries with no labels [see linked material in reference section to Valery35 and Barmigan]**
- **● a view of the UK showing county boundaries with labels [see linked material in reference section to Valery35 and Barmigan]**
- **● a view of the UK showing cities and towns with labels; towns and cities are elevated, as stars perched atop a line, reflecting relative sizes [see linked material in reference section to Bowman]**

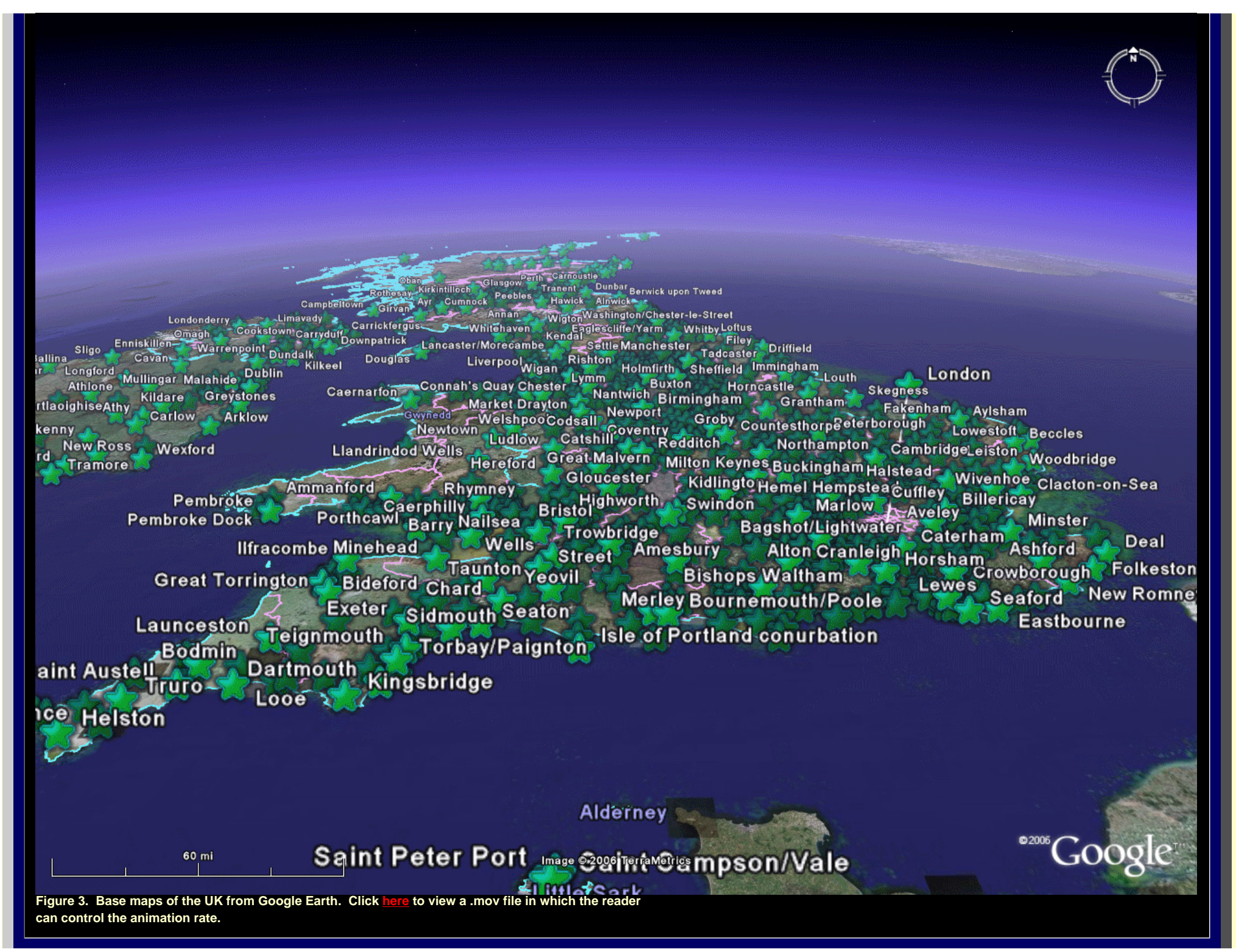

*Rank-size Data on the Globe: England, Scotland, and Wales, 1901.*

**The image in Figure 4 shows size data, from Batty's extensive database, for a selection of towns in England, Scotland and Wales for 1901. At a glance one can see the location on the globe of large cities in relation to small towns. The parallelepipeds anchored on town or city location are scaled according to town or city population. A town with a population of 125,367 is, for example, represented by a parallelepiped of height 125,367 feet, located at appropriate position on the Google Earth® ball. The result is shown in Figure 4a. Notice that Glasgow indeed has the tallest structure while the City of London and its boroughs show the densest concentration of population. If one wishes to add a single figure for all of Greater London, the result is shown in Figure 4b. All the 1901 population bars are shown on the animated base maps of Figure 3.**

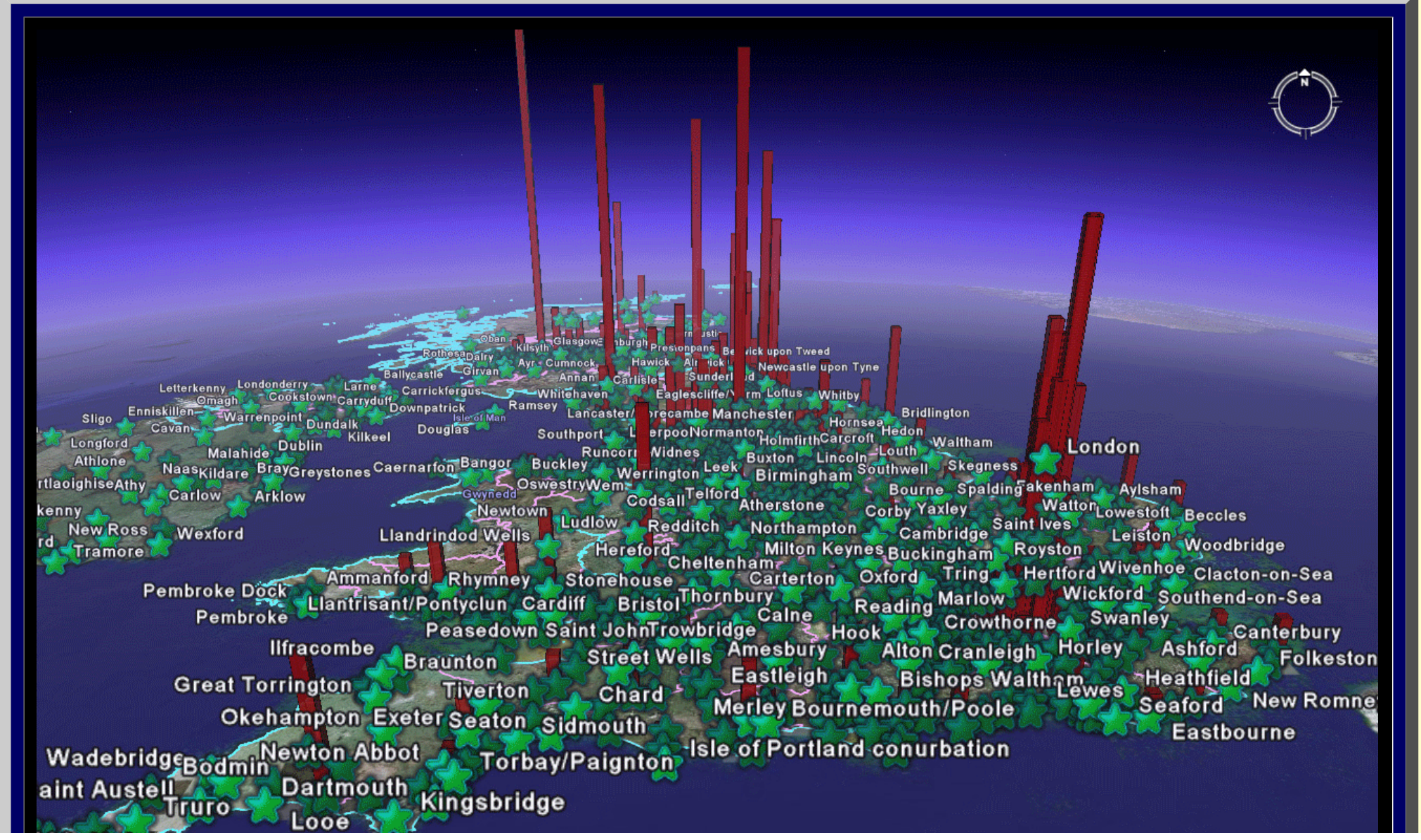

file:///C|/DeepBlue/solstice/win06/win06/arlbat2/index.html (6 of 10) [4/19/2008 3:12:29 PM]

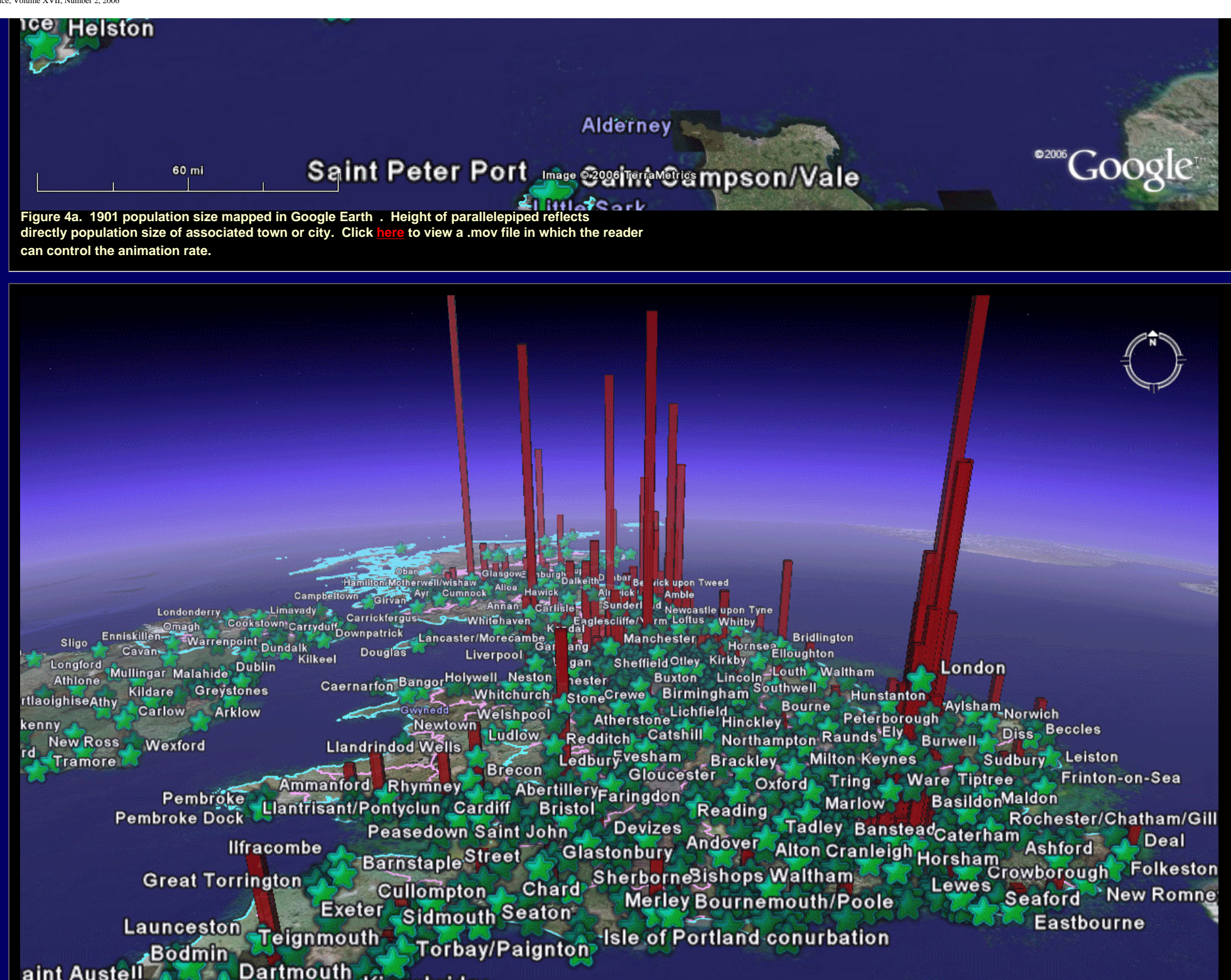

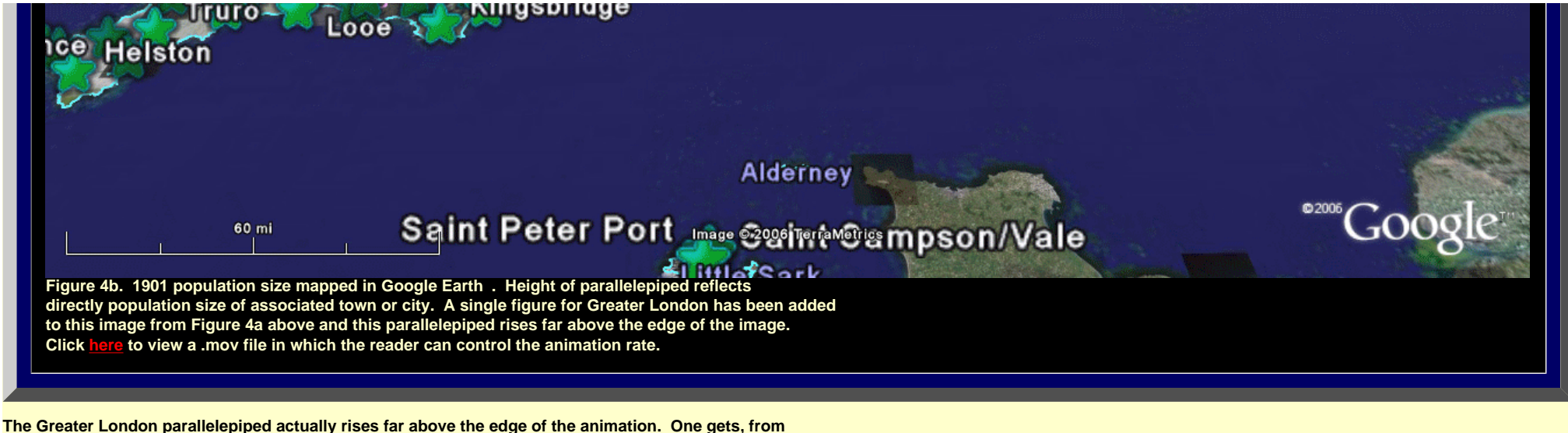

**this animation, simultaneous views of:** 

- **the location of population clusters in 1901 in England, Scotland, Wales.**
- **an understanding of adjacency patterns of these locations**
- **an understanding of where places and clusters of places are in relation to national and subnational boundaries**
- **an understanding of where places and clusters of places are in relation to the natural and built environments.**

**Those factors, alone, make it worthwhile to view databases on animated screenshots of the globe. A far richer experience can be gained, however, by downloading the files used to create these animations and drive around in them in Google Earth®.** 

- **Download the [linked file](file:///C|/DeepBlue/solstice/win06/win06/arlbat2/1901UnitedKingdom.kmz) (if you have not already done so from the box at the top of this article) and save it on your computer.**
- **Then, open Google Earth® and go to File | Open.**
- **Navigate to where you saved the downloaded file.**
- **Open it.**
- **Drive around in Google Earth®; look at data in different subdirectories within the downloaded file. Once this file and the subordinate files come up in Google Earth®, manipulate the Google Earth navigational devices in the upper right corner to change viewpoints. Zoom out; drive around throughout the UK countryside. Double-click a single layer. Try to determine your position. Look at the linked [Swansea animation](file:///C|/DeepBlue/solstice/win06/win06/arlbat2/Swansea/AniSwanseaWales1.gif) (.mov [file](file:///C|/DeepBlue/solstice/win06/win06/arlbat2/Swansea/AniSwanseaWales1.mov)) and note that the parallelepiped is made of tinted glass so that one can see through the object to keep track of the landscape. Zoom out to a more global scale to see how much the Greater London parallelepiped soars above the others.**

**As has Batty's recent article in** *Nature* **on "Rank clocks," the images in Figure 4 give new meaning to the base plot of the 1901 rank-size curve of Figure 2. They are rich in information and capture, as well, adjacency and positional information not present in Figure 2. When one considers them in Google Earth, itself, the opportunity to extend these advantages to all geographic scales, from the local to the global, is an automatic addition as is the opportunity to view them as virtual reality over which the user has total control.** 

#### **APPENDIX I: MAKE YOUR OWN PARALLELEPIPED TO ADD TO THE DATABASE.**

#### **DOWNLOAD, IN ADDITION, A FREE VERSION OF GOOGLE SKETCHUP**

DIRECTIONS GIVEN IN TERMS OF EDINBURGH, SCOTLAND, UK. SUBSTITUTE ANY OTHER CITY/COUNTRY COMBINATION.

- Open Google Earth**®**, the most recent beta version.
- Fly to Edinburgh in Google Earth**®**. Make sure that the terrain checkbox has a checkmark in it. Make sure the "sidebar" is visible.
- Zoom in to about 15,000 feet in Google Earth**®**, staying directly overhead. One must get at least this close in order to be able to bring the Google Earth**®** image into Google SketchUp**®**.
- Then, open Google SketchUp**®**, the most recent beta version.
- Go to Google SketchUp**®** pull-down and select "Current View"--the aerial associated with Edinburgh that was visible in Google Earth**®** now appears in SketchUp**®** as a flat image.
- Choose the rectangle tool and draw a rectangle to cover the aerial as close to exact coverage as possible.
- Use the Push-Pull tool to extrude the rectangle AND HOLD DOWN THE LEFT MOUSE BUTTON AS YOU EXTRUDE IT.
- Look up the population of Edinburgh in 1901 and extrude the rectangle that number of inches...type in 406368' in the lower right slot, "Distance," WHILE CONTINUING STILL TO HOLD DOWN THE LEFT MOUSE BUTTON. Hit Enter.
- Now, a large rectangular parallelepiped appears.
- Double-click the paint bucket to open the Materials picker. Choose the red glass+transparent material. Dump the paint bucket into each of the two visible sides of the Parallelepiped.
- Go to the Google SketchUp**®** pulldown and choose "Toggle Terrain"--that action pumps up the terrain. Adjust the location of the parallelepiped in relation to the terrain, if needed (not generally an issue on relatively flat terrain).
- Use the "zoom extents" tool to view the entire parallelepiped. Color the remaining two sides and top of the Parallelepiped.
- Go to File|Save As and save the file in a folder marked Edinburgh, under Scotland, under UK and save it as 1901Edinburgh.skp
- Go to File|Export and save the file in the folder marked Edinburgh, under Scotland, under UK and save it as 1901Edinburgh.kmz -- or, alternatively, if you want to see in the context of Google Earth**®** what you are
- doing, folllow the longer sequence of steps below:
	- ❍ Now, go the the Google SketchUp**®** Pulldown and choose "Place Model"--this action will place the parallelepiped, adjusted if need be for terrain, back on the terrain of Google Earth**®**.
	- ❍ Go back to Google Earth**®**.
	- ❍ The file will come up in "Temporary Places" as SUPreview2.
	- ❍ Right-click on SUPreview2 and choose Rename...rename the file 1901Edinburgh.
	- ❍ Then, with 1901Edinburgh still highlighted, go to File, choose, Save, Save Place As, and then save 1901Edinburgh in the already-created Edinburgh folder as 1901Edinburgh.kmz.
- This .kmz file can then be sent to others, as an e-mail attachment, and loaded by them into Google Earth**®**, by going (in Google Earth**®**) to File|Open...

Repeat the process for successive years in the database simply by calculating the difference between successive years and adjusting the push/pull by clicking once on the top face of the parallelepiped and then typing in that difference, plus or minus.

Multiple aerial pieces can be brought into the same SketchUp file.

#### RELATED REFERENCES

See links on author names in title material for links to publication lists.

- Arlinghaus, Sandra; Batty, Michael; and, Nystuen, John. 2003. [Animated Time Lines: Coordination of Spatial](http://www-personal.umich.edu/%7Ecopyrght/image/solstice/sum03/batty.html)  [and Temporal Information](http://www-personal.umich.edu/%7Ecopyrght/image/solstice/sum03/batty.html) *Solstice: An Electronic Journal of Geography and Mathematics*, [Volume XIV, Number](http://www-personal.umich.edu/%7Ecopyrght/image/solstice/sum03/) [1, 2003](http://www-personal.umich.edu/%7Ecopyrght/image/solstice/sum03/)
- Batty, Michael. 2006: Rank clocks, *Nature*, Vol. 444, 30 November, 2006, doi:10.1038. [Link](file:///C|/DeepBlue/solstice/win06/win06/arlbat2/nature05302.pdf) to reprint.
- Bowman, Harry. Cities files from http://bbs.keyhole.com/ubb/showthreaded.php/Cat/0/Number/104614/ an/0/page/0 *Google Earth***®** *Community*. Last accessed Nov. 27, 2006.
- Tobler, Waldo. The Development of Analytical Cartography. [http://www.geog.ucsb.edu/~tobler/](http://www.geog.ucsb.edu/%7Etobler/publications/pdf_docs/cartography/Analytic_2.pdf) [publications/pdf\\_docs/cartography/Analytic\\_2.pdf](http://www.geog.ucsb.edu/%7Etobler/publications/pdf_docs/cartography/Analytic_2.pdf)

Solstice, Volume XVII, Number 2, 2006

- Tufte, Edward. 1990. *Envisioning Infomation.* Cheshire, CT: Graphics Press, L.L.C.
- Valery35 and Barmigen, 23.02.2006 4:20:46 generated boundary files used here; they were checked and updated by PriceCollins: http://bbs.keyhole.com/ubb/showflat.php/Cat/0/Number/324595 *Google Earth***®** *Community*. Last accessed Nov. 27, 2006.

*Solstice: An Electronic Journal of Geography and Mathematics*, Volume XVII, Number 2 Institute of Mathematical Geography (IMaGe). All rights reserved worldwide, by IMaGe and by the authors. Please contact an appropriate party concerning citation of this article: [sarhaus@umich.edu](mailto:sarhaus@umich.edu)

[http://www.imagenet.org](http://www.imagenet.org/)

Solstice, Volume XVII, Number 2, 2006

# **Visualizing Rank and Size of Cities and Towns Part II: Greater London, 1901-2001**

[Sandra Arlinghaus](http://www-personal.umich.edu/%7Esarhaus/) and [Michael Batty](http://www.casa.ucl.ac.uk/people/MikesPage.htm)

Dr. Sandra Arlinghaus is Adjunct Professor at The University of Michigan, Director of IMaGe, and Executive Member, Community Systems Foundation. Dr. Michael Batty is Bartlett Professor of Planning at University College London where he directs the Centre of Advanced Spatial Analysis.

*Please set screen to highest resolution and use a high speed internet connection. Please download the most recent free version of [Google Earth](http://earth.google.com/)***®***.* **Make sure the "Terrain" box in Google Earth® is checked.**

<span id="page-21-0"></span>**Download the following file to use in Google Earth®: [Greater London](file:///C|/DeepBlue/solstice/win06/win06/arlbat2/GreaterLondon.kmz)**

*Greater London: A Century of Change*

**Greater London is composed of the City of London (of quite small population) and 32 boroughs that surround the central city.\* As in [Part I](#page-11-1), we begin looking at changes in the data sets of interest, by decade, over the course of the 20th century. Rank-size plots are shown in Figure 1; the general pattern is as one might expect. There appears to be a change in pattern around the time of World War II.**

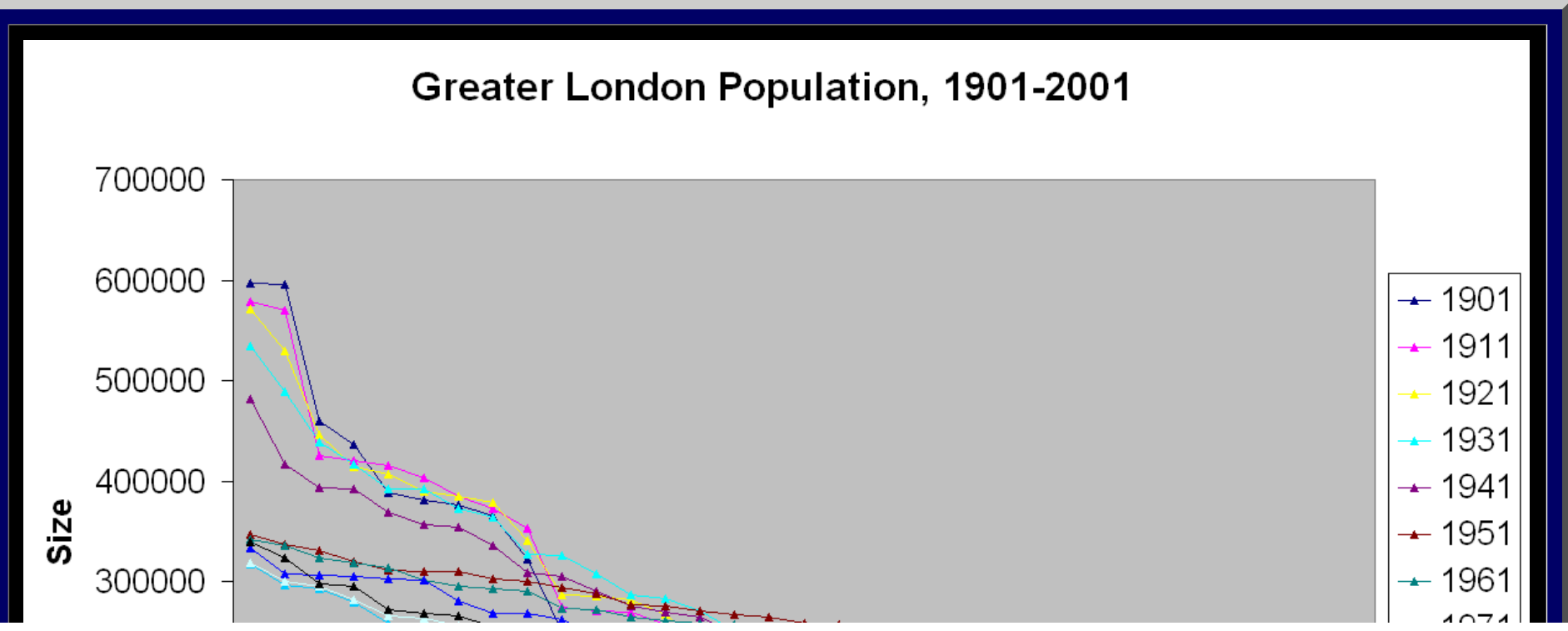

```
Solstice, Volume XVII, Number 2, 2006
```
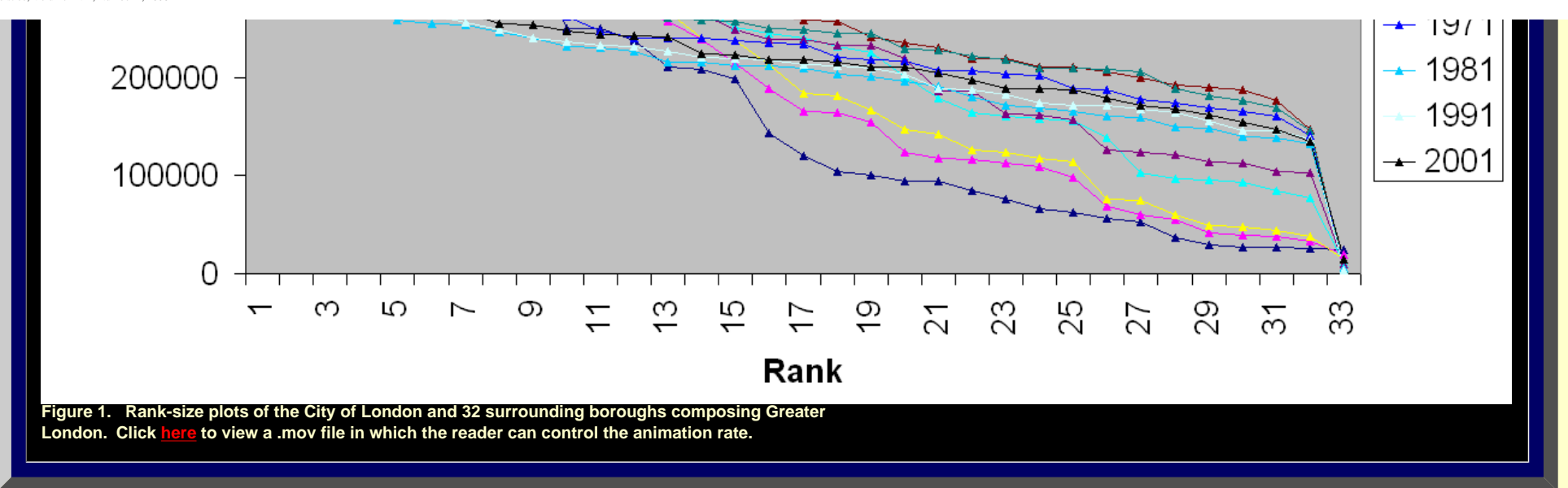

**To take a closer look we separate the rank-plots into two sets, in Figure 2. Figure 2a shows the plots from 1901 to 1941 and Figure 2b shows them from 1951 to 2001.**

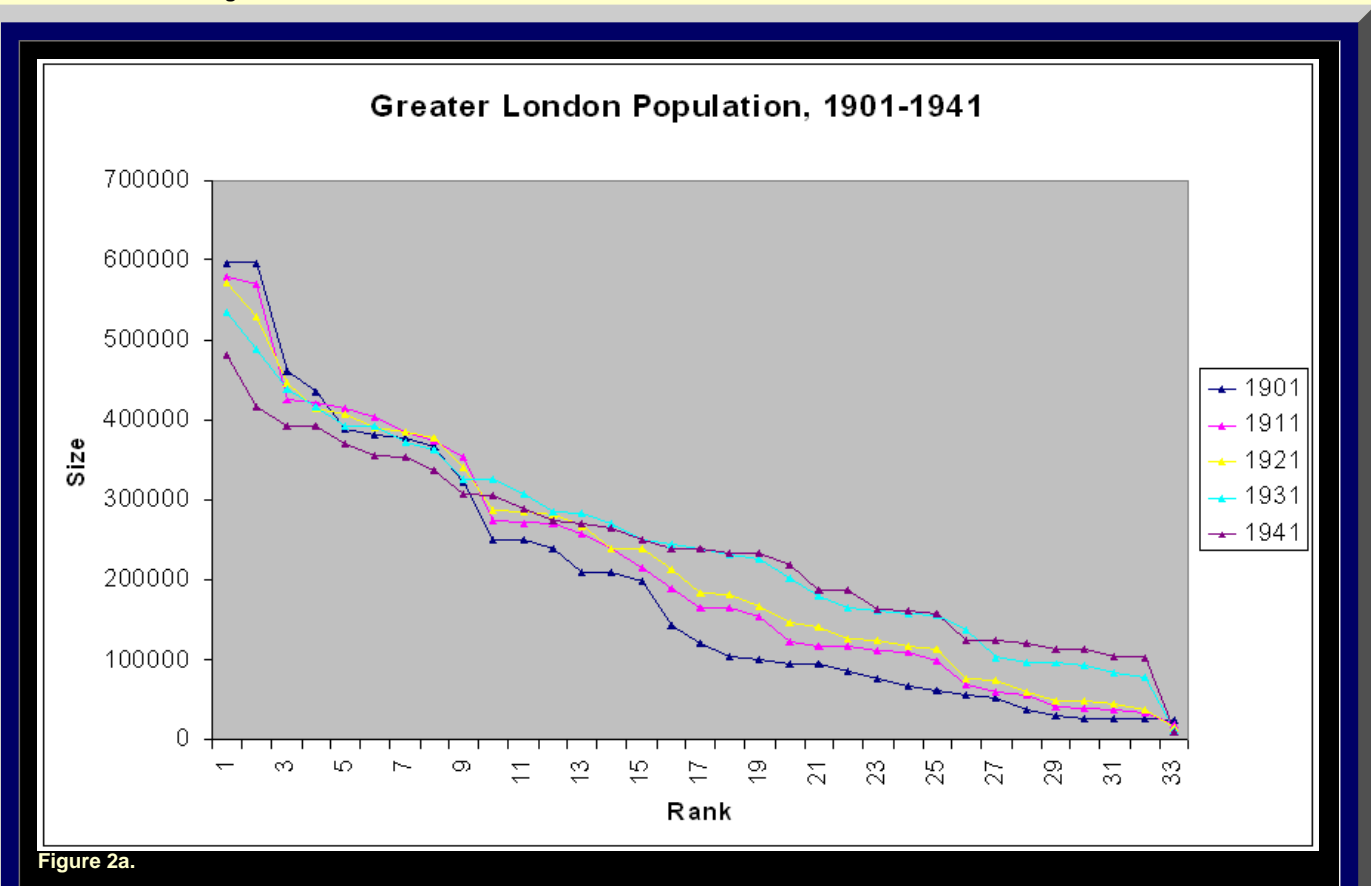

file:///C|/DeepBlue/solstice/win06/win06/arlbat2/indexPartII.html (2 of 14) [4/19/2008 3:13:47 PM]

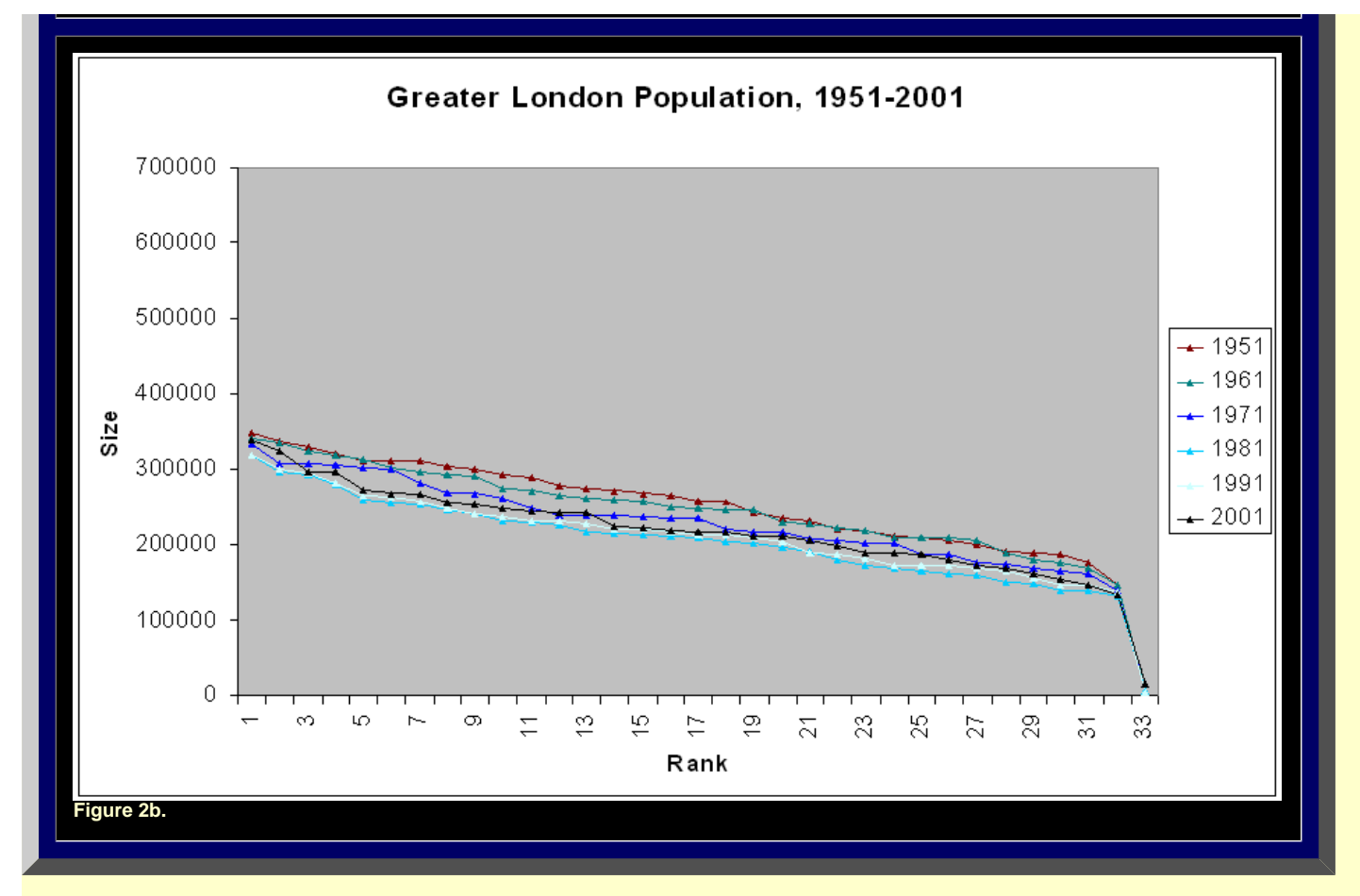

**Parallel to the Part I case, we note that any given locale is likely to change rank over time. Thus, we look at the data set in relation to 1901 ranks, for the entire century (Figure 3a) and for the pre-and post-World War II data (Figures 3b and 3c). The general pattern appears quite wild while the shorter time span ones centered on either side of World War II offer a more organized picture. Is that picture more organized for Greater London than it is for the entire UK? These observations are perhaps not surprising. They do benchmark strategy and might offer interesting visualizations to those doing policy, planning, or historical studies of the study region.**

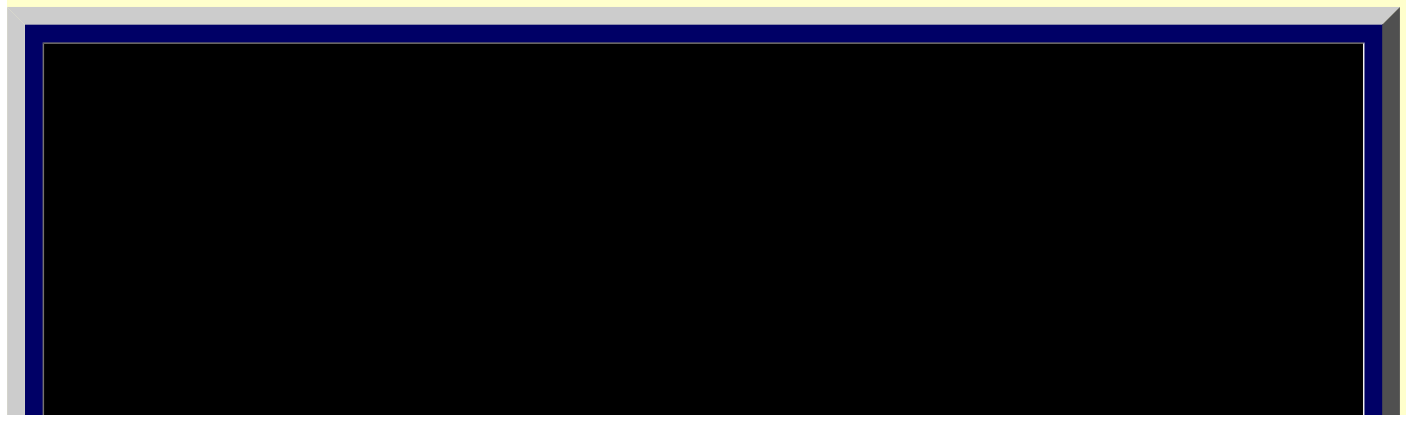

file:///C|/DeepBlue/solstice/win06/win06/arlbat2/indexPartII.html (3 of 14) [4/19/2008 3:13:47 PM]

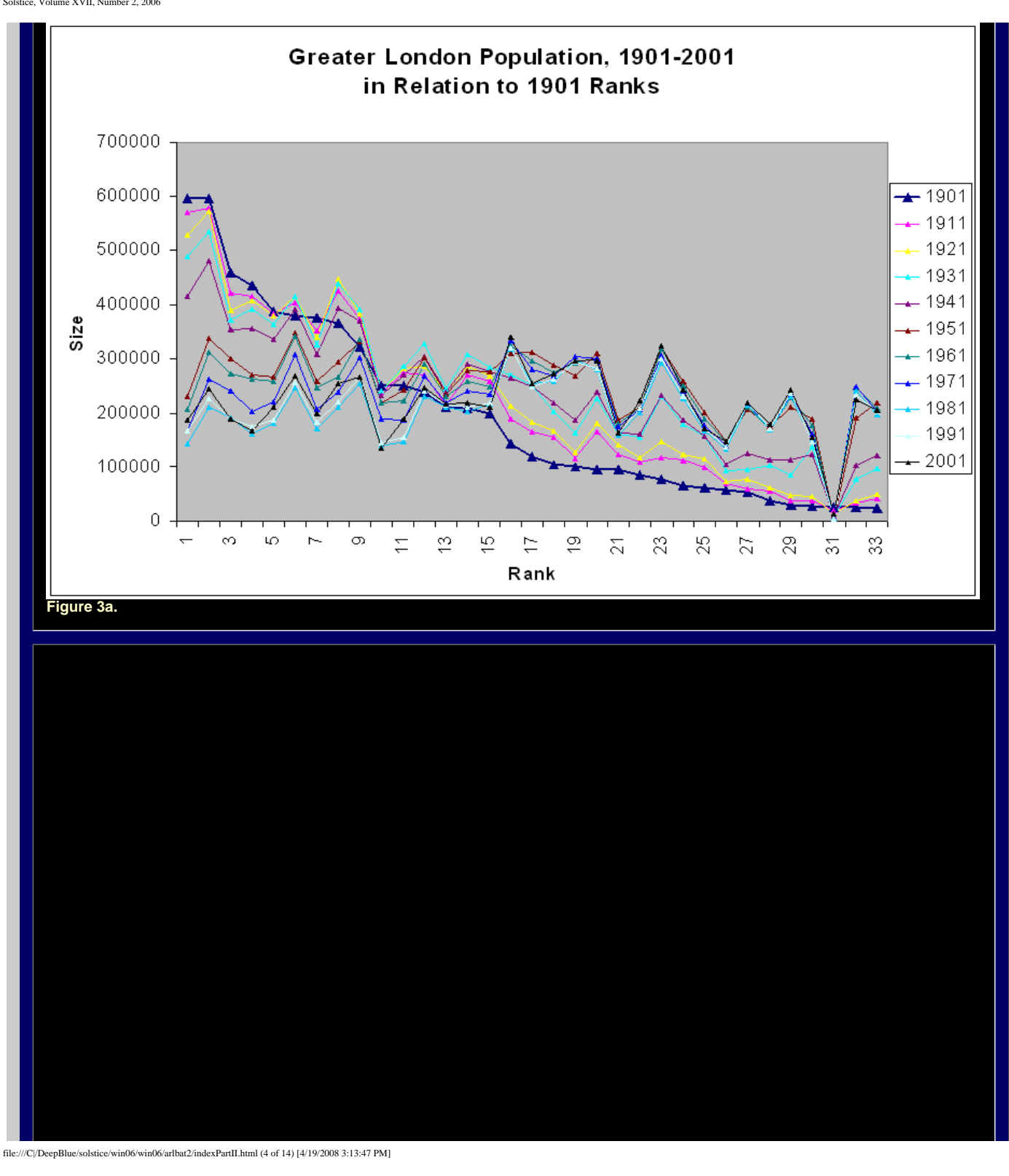

Solstice, Volume XVII, Number 2, 2006

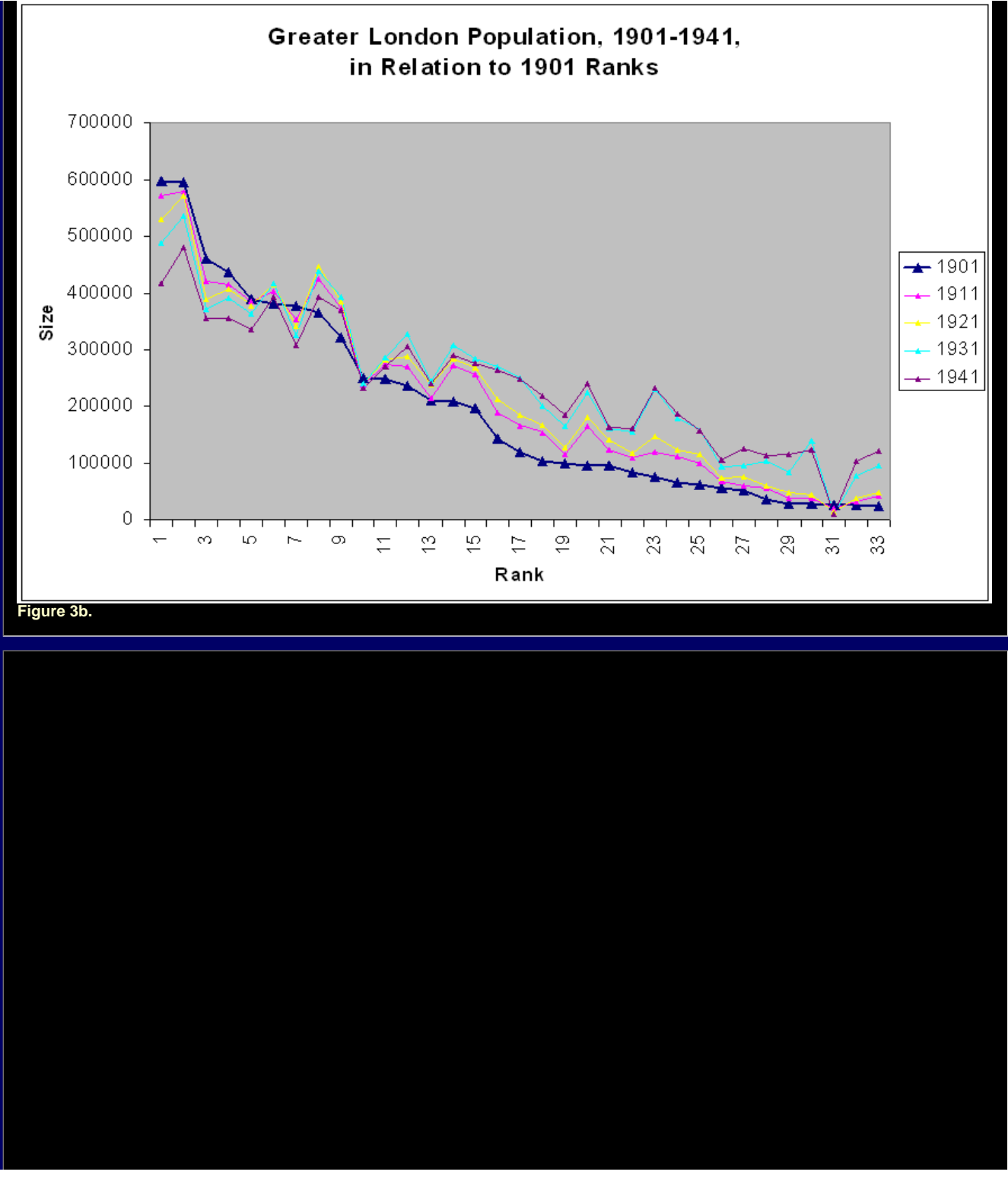

file:///C|/DeepBlue/solstice/win06/win06/arlbat2/indexPartII.html (5 of 14) [4/19/2008 3:13:47 PM]

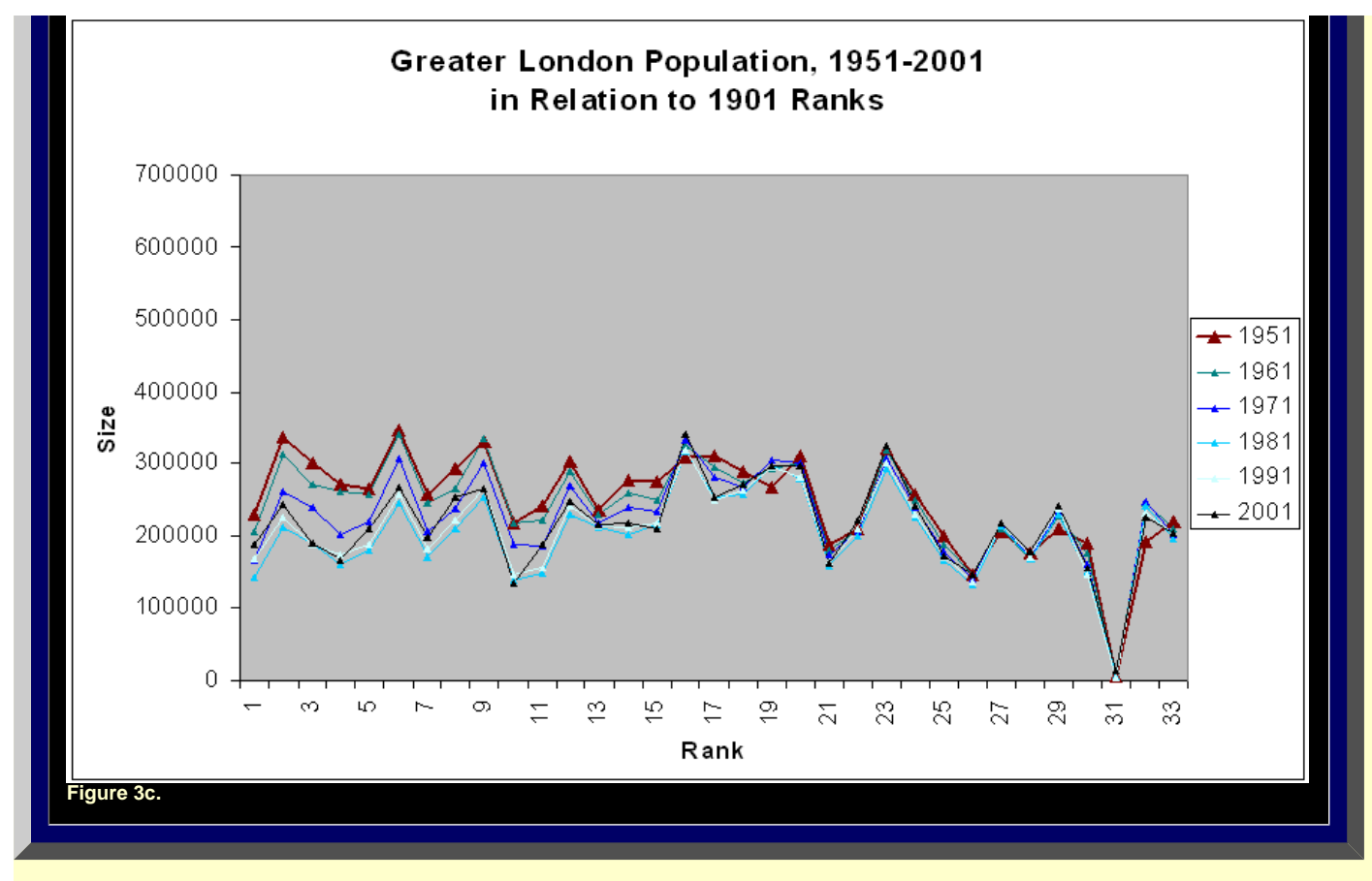

**Next, we map the data. The Google Earth® screenshots of Figure 4 show not only all the population bars for each borough and for the City of London for 1901 but also for each of the other decades up through 2001. Again, we have animated them so the reader can quickly see such change. Click on any single image in Figure 4 (a-k) to see a larger image. Or, keep track of up to nine changing scenes on the screen at a single time. To drive around, download the associated file used to make the images (Figure 4l).**

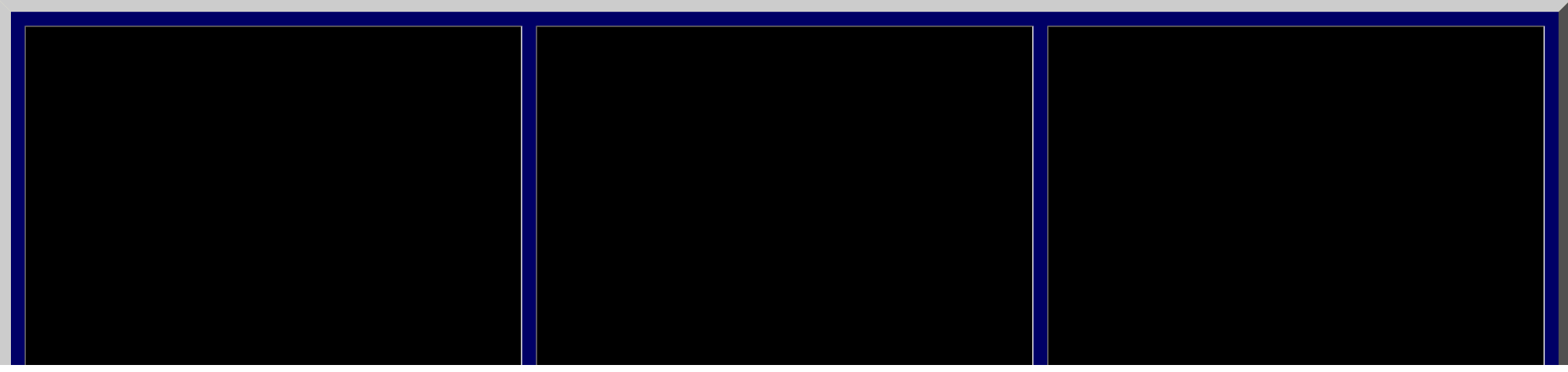

file:///C|/DeepBlue/solstice/win06/win06/arlbat2/indexPartII.html (6 of 14) [4/19/2008 3:13:47 PM]

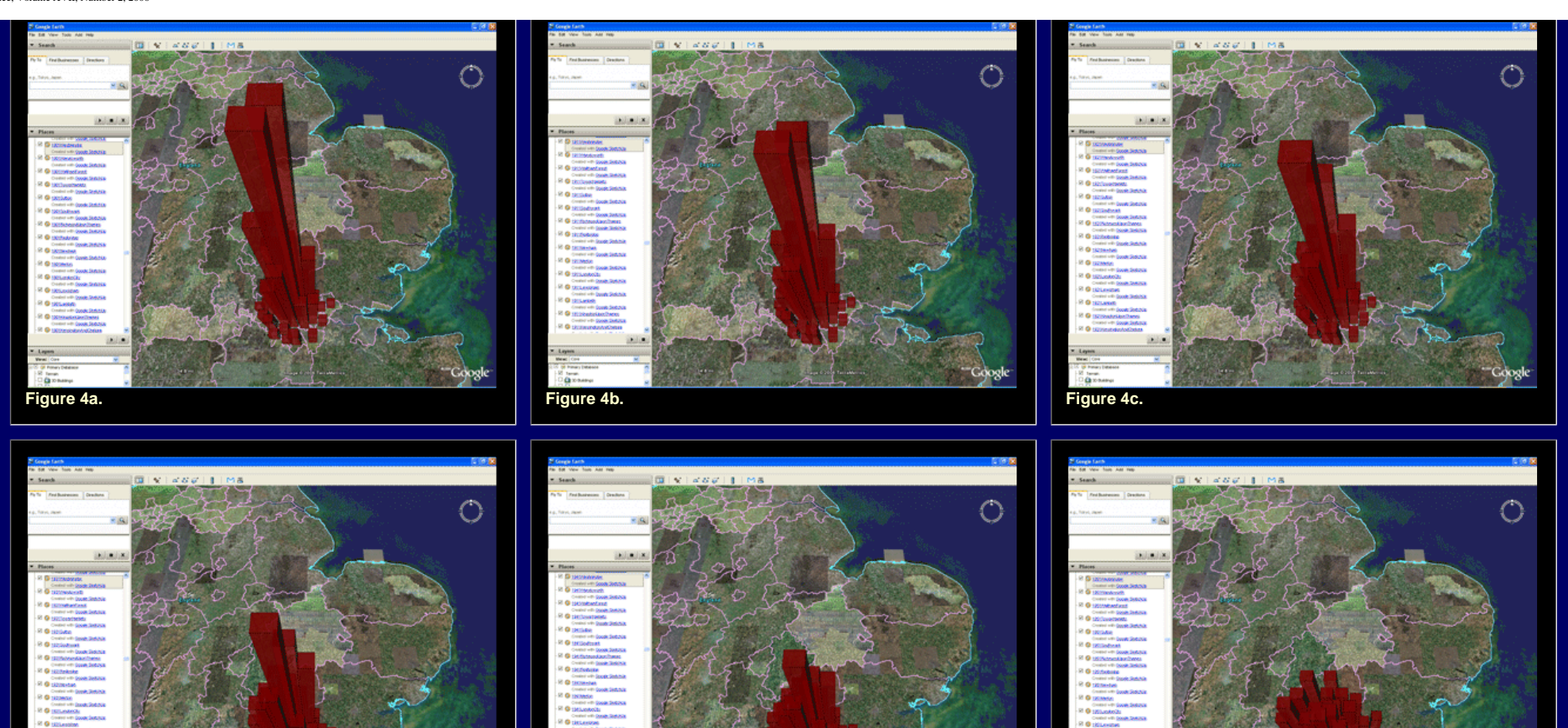

Google

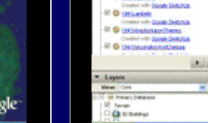

**Figure 4d. Figure 4e. Figure 4f.**

i biri

Googl

Google

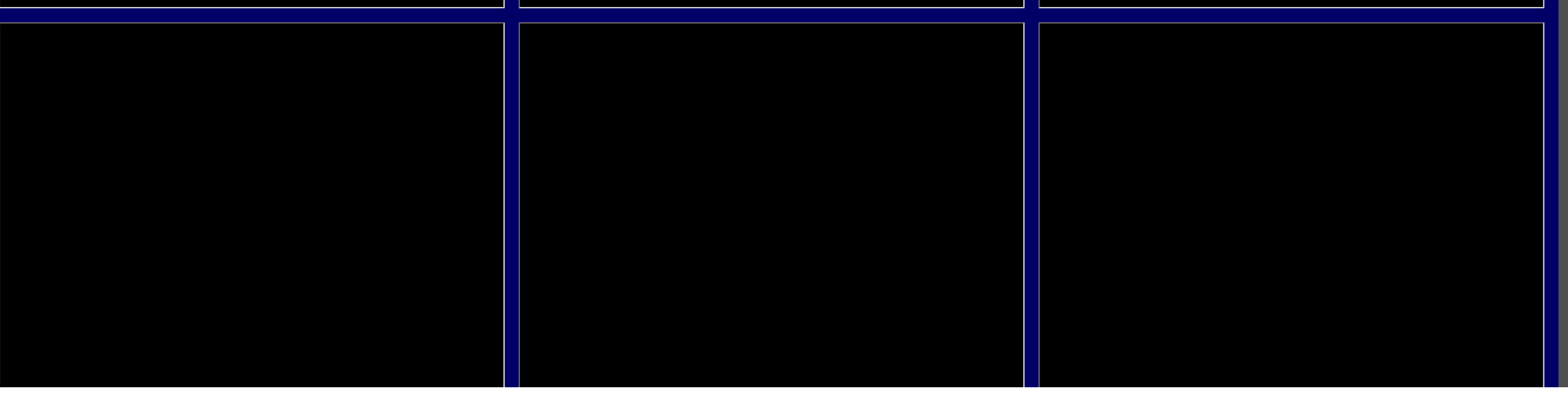

file:///C|/DeepBlue/solstice/win06/win06/arlbat2/indexPartII.html (7 of 14) [4/19/2008 3:13:47 PM]

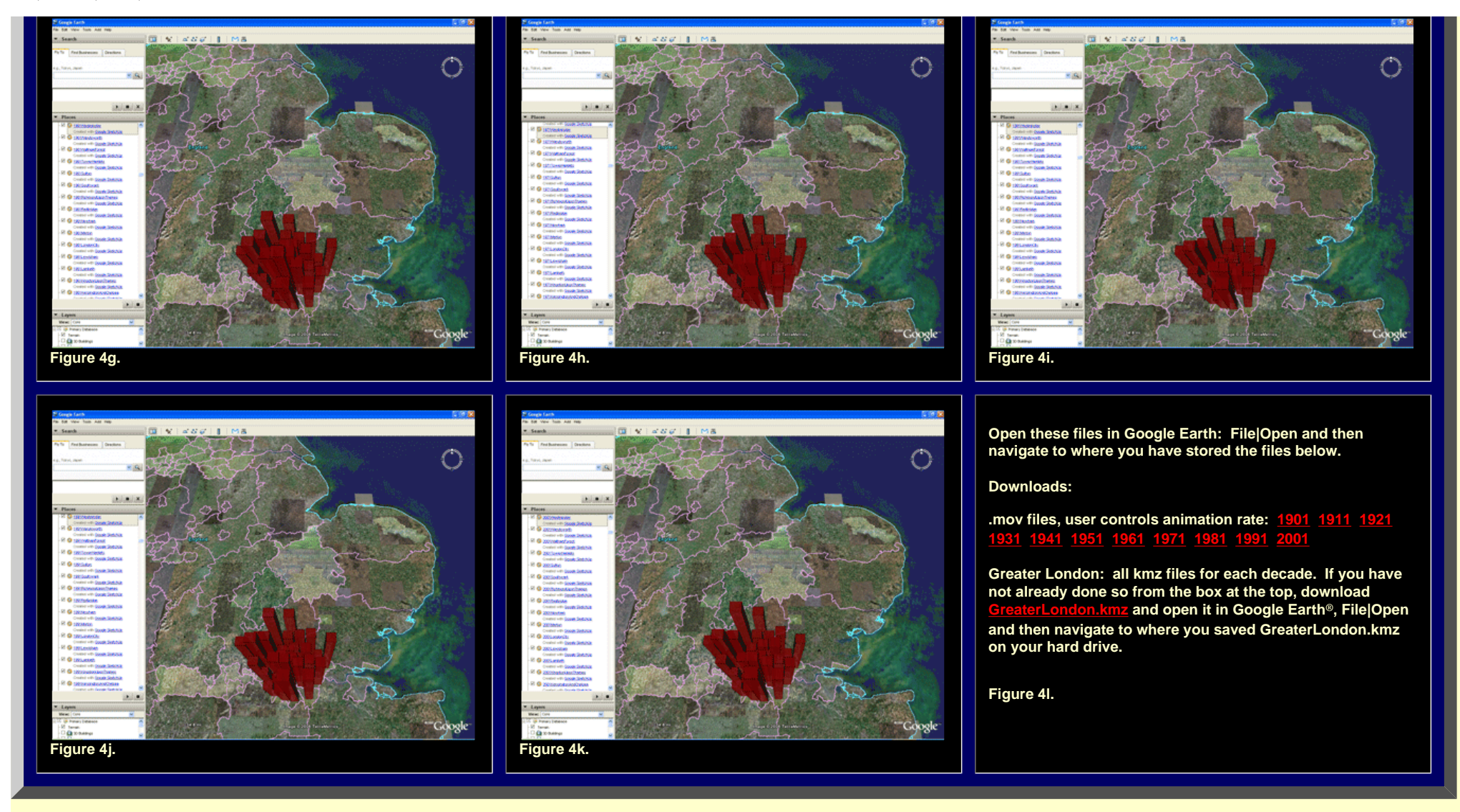

**There are a number of interesting patterns one can observe; we invite the reader to add to these or to challenge them.** 

- **● Boroughs close to the central city are larger earlier and larger as a group in pre-World War II Greater London. The general pattern is pyramidal with the apex close to the City of London.**
- **● Post -World War II sees a flattening of the heights of parallelepipeds across the entire region.**
- **● The last two decades begin to see some growth back toward the center.**
- **● Early on, the southeast boroughs seemed under-sized in relation to other bars; later, that changes.**

**It might be interesting to compare and contrast this situation for London with other major cities, both in the UK and elsewhere, especially in regard to movement patterns in relation to war. Indeed, one might consider applications for this method for other urban areas in order to study land use planning, circulation, and infrastructure in relation to disasters.** 

#### *Tower Hamlets: A Local View.*

**The borough of Tower Hamlets is adjacent to the City of London: it is a "close-in" borough.** 

**Simple animation of the rank-size graph easily shows its changing population/size and rank pattern over time (Figure 5). In addition, animation from Google Earth® makes it easy to compare and contrast the relative rise and fall in population of Tower Hamlets in relation to Barnet, a "far out" borough (Figures 6a and 6b; again, to take a closer look at either model, click on the image to link to a bigger file). Thus, scholars investigating patterns associated with sprawl might find this tool to be helpful in a variety of ways.**

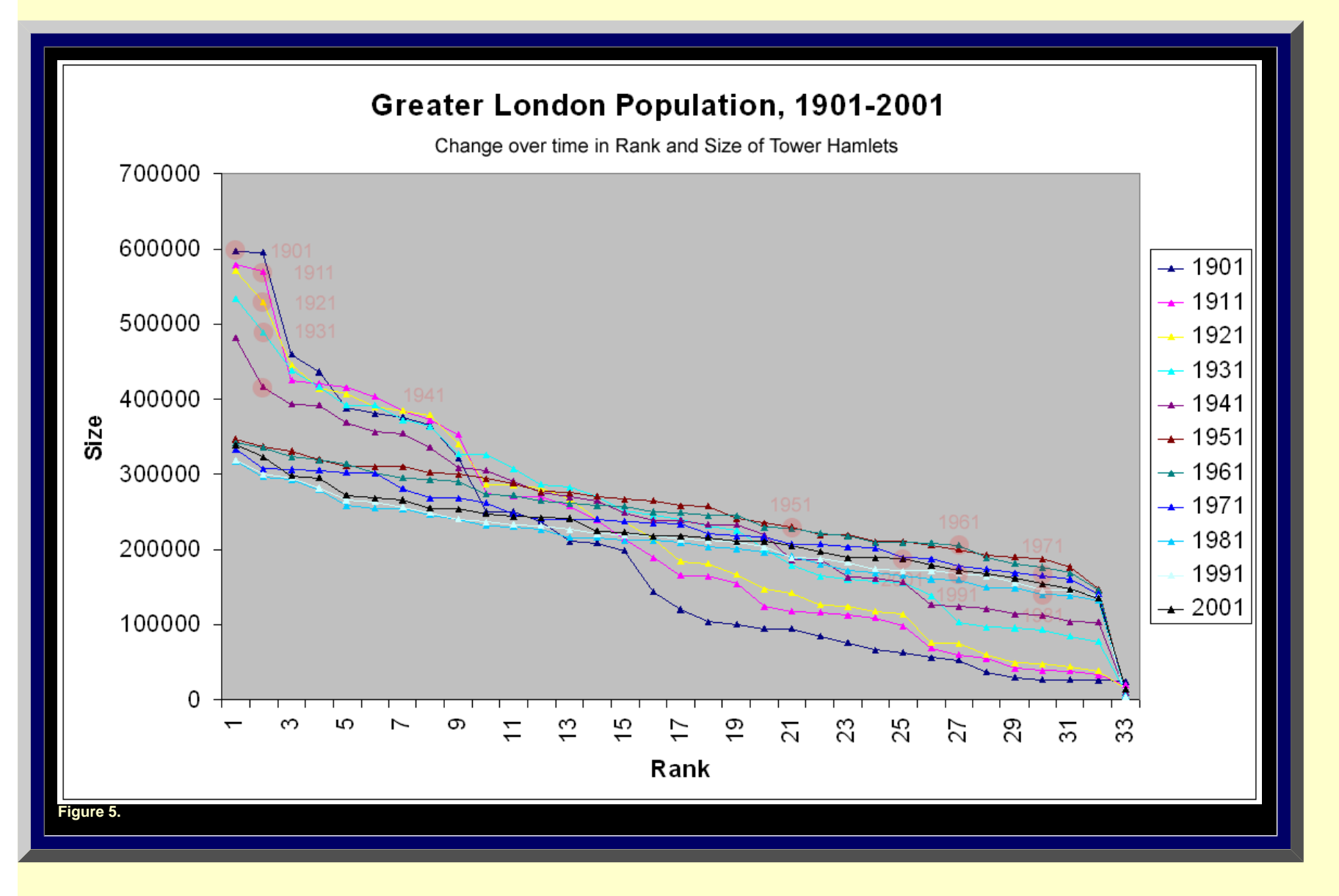

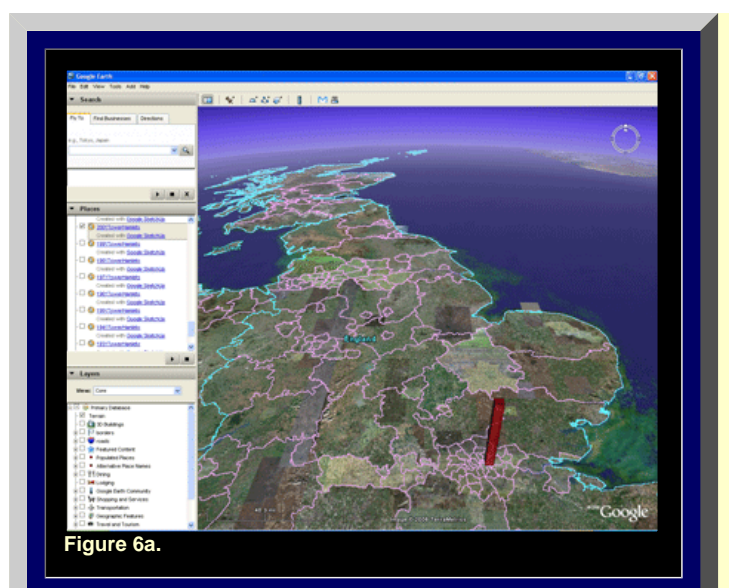

# 2001

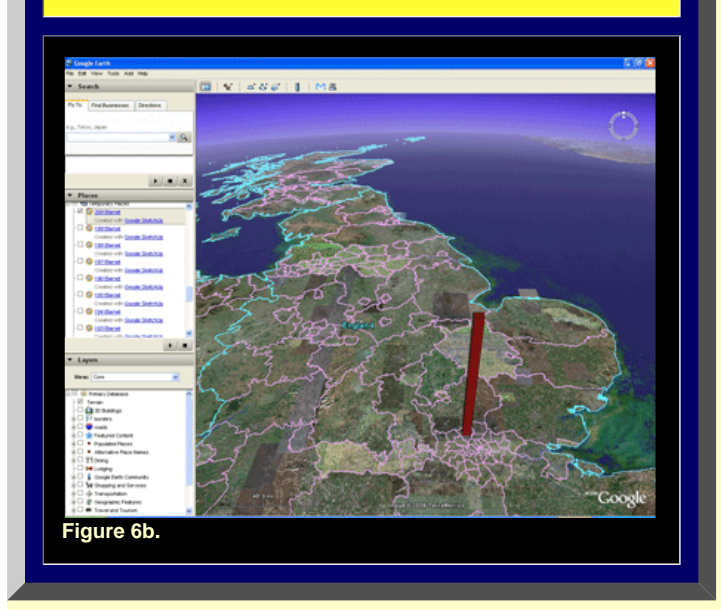

**A visual limitation in perspective is involved with this procedure. One cannot see changes over time while driving around within the virtual distribution of a single time slice. The animation scheme is useful because it is hard to retain 3D models in the mind and mentally superimpose one time frame on top of another. The strategy developed above, while apparently useful in many ways, does not allow one to see simultaneously the full picture and also see change over time. There may be other strategies that fulfill that need.** 

#### *Future Directions*

**Both authors have recently offered a number of different strategies for visualizing data sets over time and also from different periods of time. In addition, one might imagine that a host of other possibilities will arise given the relative ease of current remarkable visualization techniques.** 

#### *Add Sound*

**In order to merge the spatial and temporal concerns, we consider first introducing audio files to supplement the visual. Click on any of the boroughs in the map below. A sequence of notes from a musical scale will play. They represent the rise or fall in rank of that borough during the twentieth century. Different boroughs will play different notes from the musical vectors serving as a basis for a musical vector space in which both rank and size change through time. As the reader listens to change over time he/she is free to study simultaneously spatial aspects of the map Generally, the pattern of the notes works as follows:** 

- **● a musical vector that is relatively high in pitch throughout is one whose associated region has had relatively high rank throughout the time period (and vice versa).**
- **within a musical vector, be it generally high, low, or middle, the higher notes represent higher numerals (hence lower ranks) and vice versa.**

**The method of construction of the musical vectors, including much detail, appears in Appendix II. Click on the musical map of Figure 7 and listen to the rise and fall of rank...a guide that those who have vision disabilities may be able to employ.** 

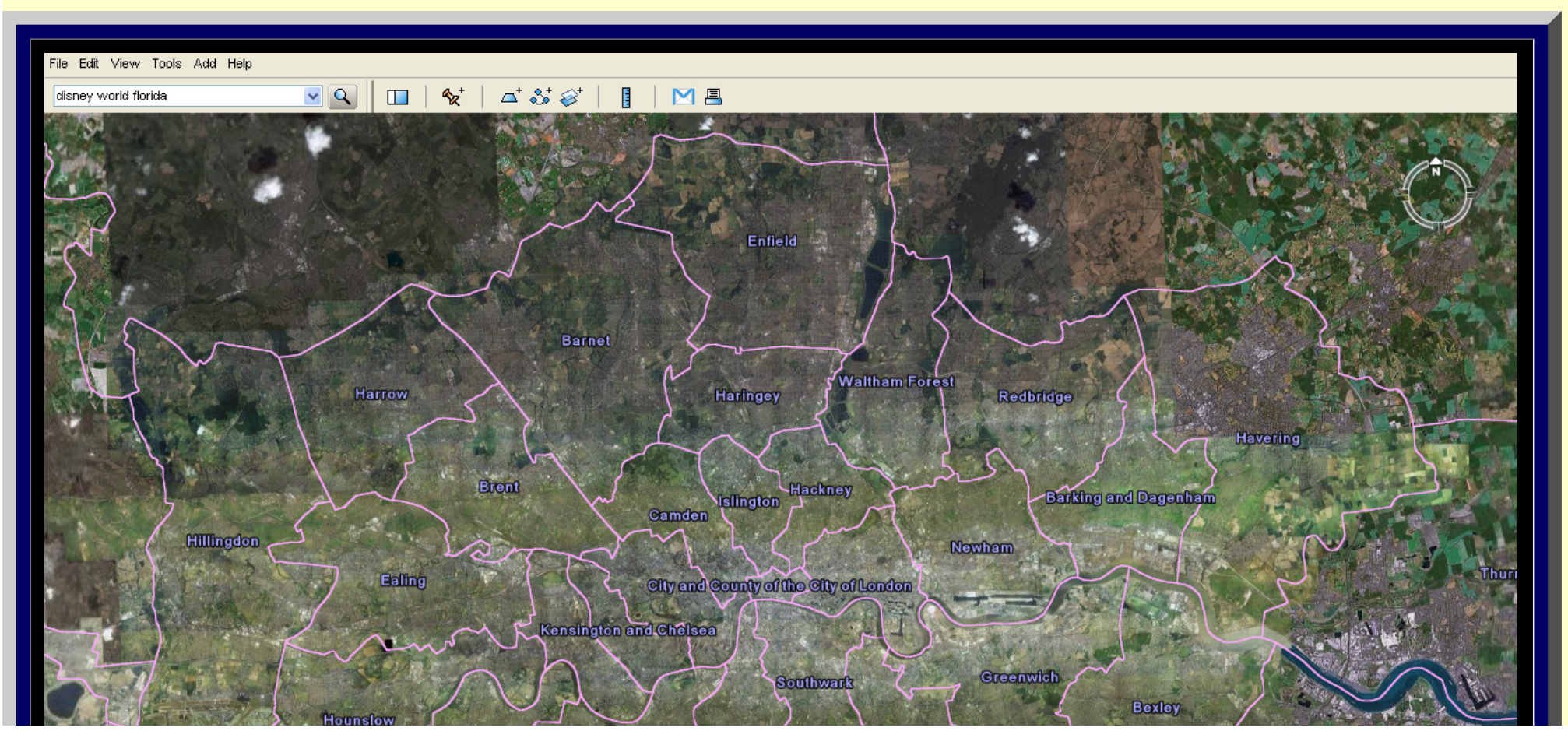

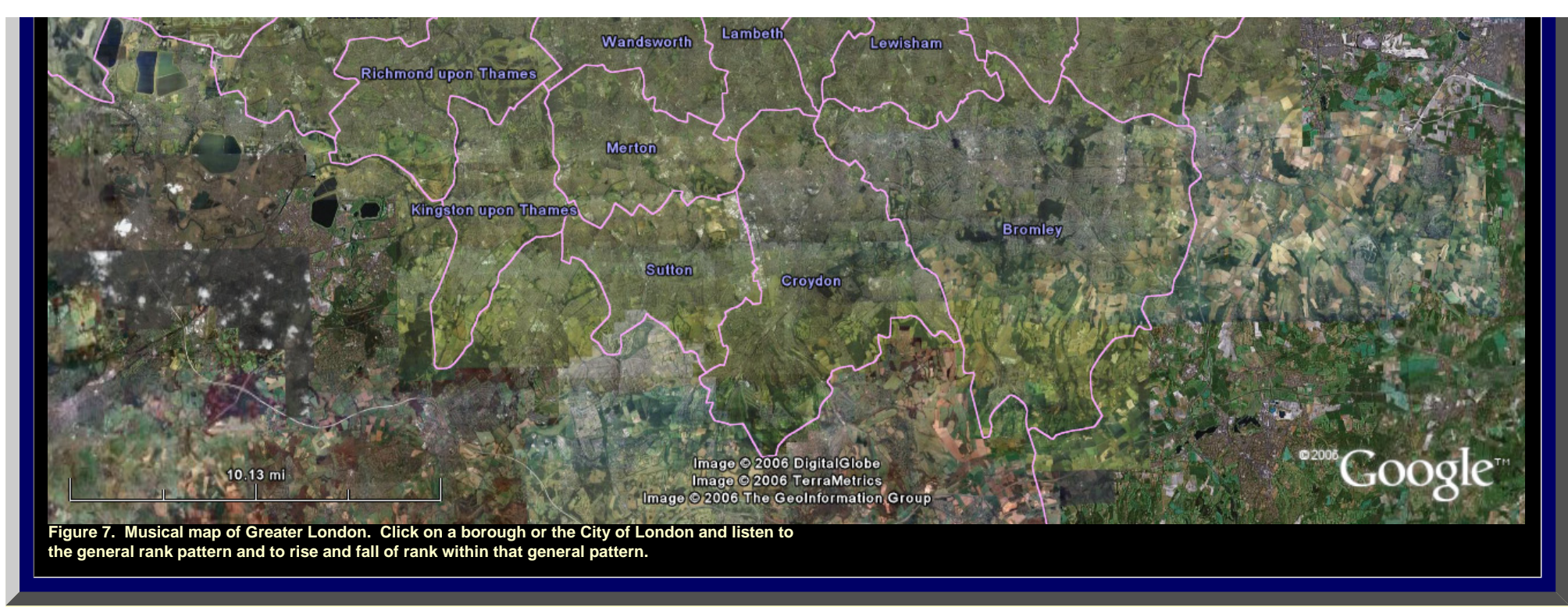

#### *Change the Geometry*

**The methods for looking at spatial change over time outlined above in the context of UK data sets offer exciting prospects for imaginative geometric use of the internet. What they all have in common is that they are couched in Euclidean geometry. The most radical, and perhaps the most interesting, approach might well be to change the geometry--to employ the non-Euclidean. In the last issue of** *Solstice***, we announced [our interest](http://www-personal.umich.edu/%7Ecopyrght/image/solstice/sum06/arlbat/arlbat2.html) in this topic and outlined a research agenda for using non-Euclidean geometry to look simultaneously at spatially disparate rank-size plots from different locales, time frames, or both. To that agenda it now seems important to add that we should investigate the role of internet mapping and geometry, especially as they draw from Google Earth®. Might one imagine the Google Earth® "sphere" as a rotating Poincar**é **Disk on which to embed non-Euclidean views of rank-size plots? Stay tuned...the answers will be coming soon!** 

#### **APPENDIX**

PROCEDURE USED WITH "A MUSICAL GENERATOR**®**"--[DOWNLOAD](http://www.musoft-builders.com/) A FREE DEMONSTRATION COPY AND OPEN IT TO FOLLOW ALONG WITH THE DISCUSSION BELOW.

• Create a matrix showing change in rank, over time, of a city or a set of cities. We choose "Greenwich" for the sake of example of procedure. The row associated with Greenwich will be referred to as its "vector."

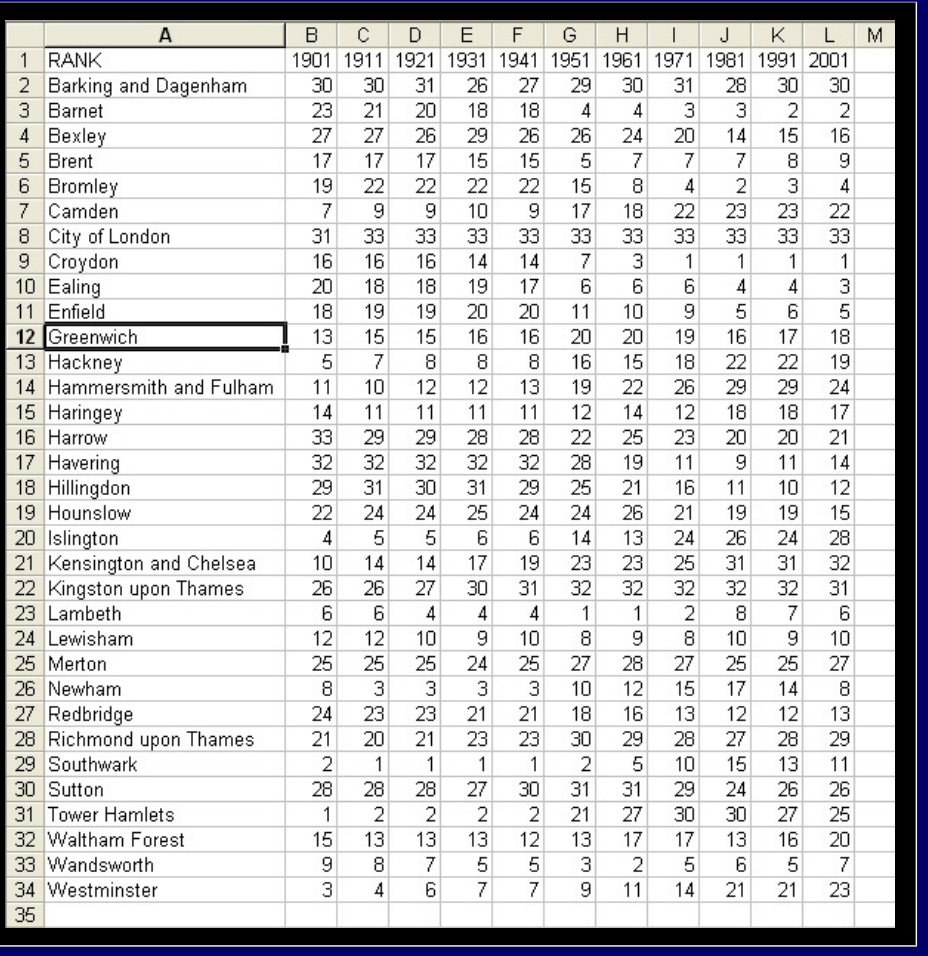

• Enter data from the row associated with Greenwich into the generator.

- ❍ Direct approach:
	- Choose the tab named "Data"
	- Click on the letter "N" in order to directly enter numerals associated with Greenwich.
	- Type the numerals, leaving a space between successive entries, creating a space-delimited file.
	- Click "OK" when done. You will then see a small chart appear in the previously blank left area of the window. The chart will have the label "data." Change the title to "Greenwich" by right-clicking and choosing "rename."
- ❍ Indirect approach: bring in data directly from Microsoft Excel**®** (or other software) using directions from the help files of A Musical Generator**®**.
- Next, generate music from the data.
	- ❍ Click to highlight channel 8; it has longer-sounding notes associated with it than does channel 1.
	- ❍ Drag the chart entitled "Greenwich" and drop it on top of the graphic on the "Notes" button.
	- ❍ Then, hit the "play" button to hear the raw sound of audio associated with the data for Greenwich.
	- ❍ Adjust the music. We give the setttings used in the files for the clickable map of Greater London.
		- Bet the Tempo to 182: slide the bar.
		- Set the number of measures to 10; there are 11 entries in the vector.
		- Click on the "Duration" button and set the "Maximum" to 33 (the number of possible ranks) and the "Default" also to 33.
		- Click on the "Notes" button. Set the "Minimum" and "Maximum" to correspond with the minimum and

maximum values of the numerals in the rank vector for Greenwich. A Musical Generator**®** allows values from "c" as the Minimum to "g10" as the Maximum. We use the following assignment pattern to associate musical note value with rank value, from 1 to 33, assuming after considerable experimentation that a musical octave, based on Western style with a "Major" tone scale, is presumed to begin with "c".

- $\blacksquare$  c3=33; d3=32; e3=31; f3=30; q3=29; a3=28; b3=27; c4=26; d4=25; e4=24; f4=23; q4=22; a4=21; b4=20; c5=19; d5=18; e5=17; f5=16; g5=15; a5=14; b5=13; c6=12; d6=11; e6=10; f6=9; g6=8; a6=7; b6=6; c7=5; d7=4; e7=3; f7=2; g7=1. Thus, to cover the entire range of ranks, one would set the Minimum in the "Edit notes aspect" window to c3 and the Maximum to g7--as an absolute maximum and absolute minimum for the rank situation.
- To focus on the general nature of the Greenwich vector, however, we restrict the focus to the local maximum and local minimum of the vector itself. The minimum is 13 and the maximum is 20. Thus, set the Minimum in the "Edit notes aspect" window to b5 (assigned to 13) and the Maximum to b4 (assigned to 20). Now, try playing the associated music once again.
- Save your work both as "Greenwich.tmg" and as "Greenwich.mid"--the latter is a midi file which plays on the internet and elsewhere.

#### RELATED REFERENCES

See links on author names in title material for links to publication lists.

- A Musical Generator 3.0, from MuSoft Builders, <http://www.musoft-builders.com/> Last accessed Nov. 27, 2006.
- Arlinghaus, Sandra and Batty, Michael. 2006. [.Zipf's Hyperboloid?](http://www-personal.umich.edu/%7Ecopyrght/image/solstice/sum06/arlbat/arlbat2.html) Research Announcement, *Solstice: An Electronic Journal of Geography and Mathematics*, [Volume XVII, No. 1.](http://www-personal.umich.edu/%7Ecopyrght/image/solstice/sum06/)
- Arlinghaus, Sandra and Arlinghaus, William. 2005 *[Spatial Synthesis](http://www-personal.umich.edu/%7Ecopyrght/image/books.html/)* (Chapter 2, scroll to end for music characterizing central place hierarchies). Ann Arbor, MI: [Institute of Mathematical Geography.](http://www.imagenet.org/)
- Batty, Michael. 2006: Rank clocks, *Nature*, Vol. 444, 30 November, 2006, doi:10.1038. [Link](file:///C|/DeepBlue/solstice/win06/win06/arlbat2/nature05302.pdf) to reprint.

**\***The City of London population data from 1901 to 1991 is

City of London 26882 19619 14158 11054 5324 4767 4245 5864 5900 4000

Before 1901 the population was likely much higher; indeed, in 1801 the City of London probably had the largest population in the United Kingdom. London lost more than half its population in the interwar years. By 1951 the population was very low, never to recover, as it was all employment by then.

> *Solstice: An Electronic Journal of Geography and Mathematics*, Volume XVII, Number 2 Institute of Mathematical Geography (IMaGe). All rights reserved worldwide, by IMaGe and by the authors. Please contact an appropriate party concerning citation of this article: [sarhaus@umich.edu](mailto:sarhaus@umich.edu)

> > [http://www.imagenet.org](http://www.imagenet.org/)

<span id="page-35-1"></span>Solstice, Volume XVII, Number 2, 2006

#### **Visualizing a Map of Walter Christaller, Poland 1941 Part I: Benchmarking the Map**  Sandra La Adjunct Professor of Mathematical Geography and Population-Environment Dynamics School of Natural Resources and Environment, The University of Michigan, Ann Arbor Please aet screen to highest resolution and use a high speed internet connection.<br>Please download the most recent free version of <u>Coople Earth<sup>s</sup></u>. Make sure the "Terrain" box in Google.<br>Earth<sup>s</sup> is checked.

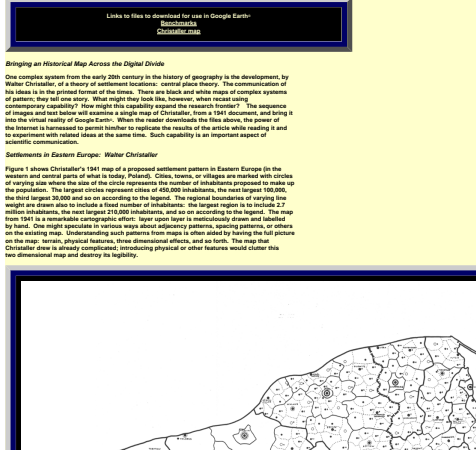

<span id="page-35-0"></span>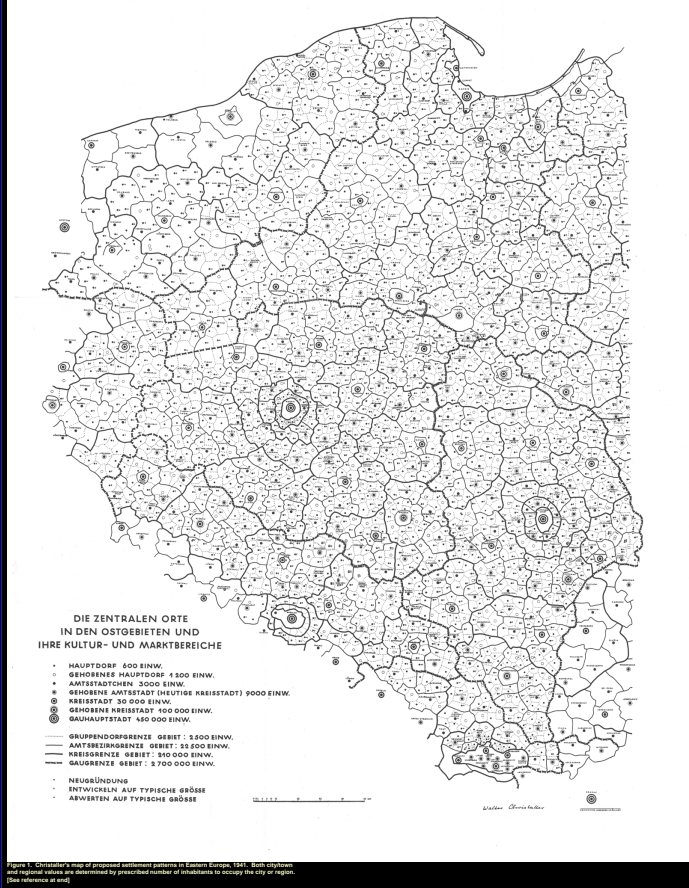

Figure 3 shows that may be the Usual problem is the specifical term of the state of the state of the state of the state of the state of the state of the state of the state of the state of the state of the state of the sta

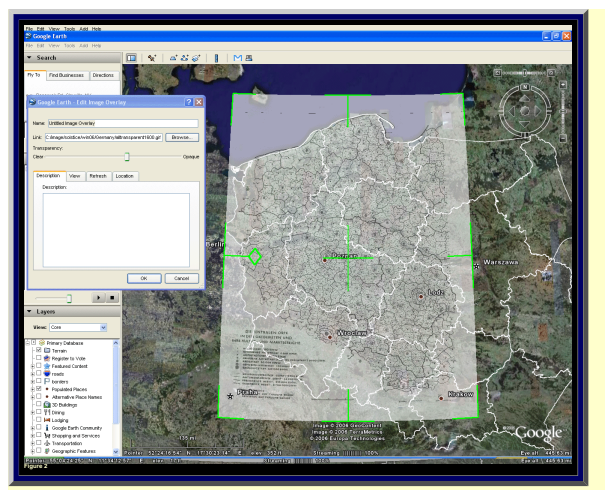

#### *Aligning the Paper Map on the Virtual Earth Benchmarks*

**to Christaller hierarchical rank:** 

**The set of cities already present in Google Earth® was used in Figure 2 as a set of known positions against which to test imported map position. There are two sets of locations:** 

● **one in the virtual world--cities and towns in Google Earth®** ● **one in a map from the physical world--cities and towns depicted on Christaller's map. Choose from the intersection of these two sets, all Christaller cities and towns in the three largest categories. Find their corresponding positions on the Google Earth® globe. All of those Christaller cities and towns do appear in the Google Earth® set although one may need to do a bit of research on place names to translate the 1941 place names to the corresponding 2006 place names.** *Benchmarks* **are carefully positioned reference points from which to infer, or interpolate, other positions. The set of locations just identified in Google Earth®, as the virtual locations corresponding to the top three point categories in the Christaller hierarchy, will serve as a set of benchmarks in the virtual world against which to test position in that world. The image in Figure 3 shows these benchmarks portrayed as rods planted on the globe with rod height corresponding** 

**● The largest Christaller point locations are represented by the blue rods ● The next largest Christaller point locations are represented by the red rods.**

● **The third largest Christaller point locations are represented by the gold rods. The rods emphasize benchmark position. They are translucent so one can see the terrain through**  them. Structures such as this are easy to create in either Google SketchUp® (free software) that can<br>then be imported to Google Earth® (free software) (see <u>Appendix</u> to Part I of article by Arlinghaus and<br>Batty in this jo

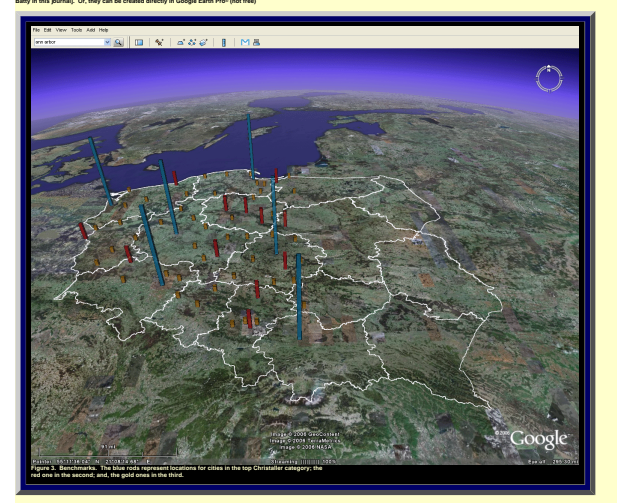

*Use of the benchmarks for map alignment* **The maps in Figure 3 show the position of a subset of Christaller points as benchmarks for extracting the rest of the information from the map. The remaining images in this section suggest ways to use these benchmarks to improve the fit of the map with the surface of the virtual Earth. Figure 4 illustrates the location of the flat map with respect to the benchmarks: clearly, the benchmarks in the virtual world cannot be made to line up with the existing map. One way to improve the fit may be to disassemble the Christaller map into smaller regions, fit thesmaller regions to the benchmarks, and then reassemble the information.** 

**Smaller regions assigned to benchmarks produce a better fit of benchmarks to the map. Such** 

**an assignment strategy also spreads the error across the map, away from the benchmarks. Thus, while there are no particular standards for accuracy associated with this sort of mapping in the virtual world, the same ideas apply as when mapping the physical world. Figure out where the error is and tell the reader about it. If possible, develop a quantitative measure to ensure replicable communication (often, when using control points to digitize a map in Geographic Information Systems software, one finds a Root Mean Square error of 0.004 as a default setting).** 

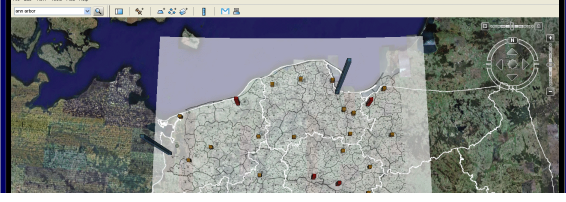

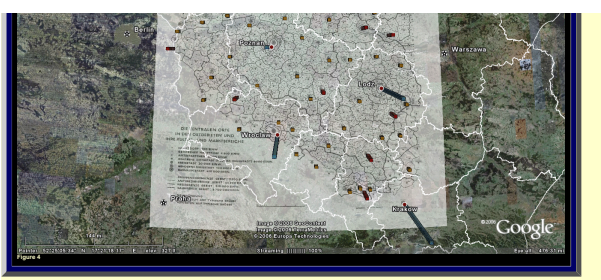

*Map Disassembly: Use of the Christaller 2.7 million regions* **The Christaller hierarchy associated with place size was used to create a set of mapping benchmarks. It is natural, then, to use the regions in the Christaller hierarchy as the regions in which to disassemble**  the map. The largest regions in the Christaller map are those designed for 2.7 million inhabitants.<br>Will these regions be small enough? Figure 5 shows the results of using the three largest 2.7<br>million regions: only the fu **largest cities). The fit of benchmarks in the virtual world to this set of smaller maps is better than it is using the entire map. Nonetheless, there is still much room for improvement. The blue rods necessarily fit, as the foci of the 2.7 million regions, but many of the red rods and gold rods clearly** 

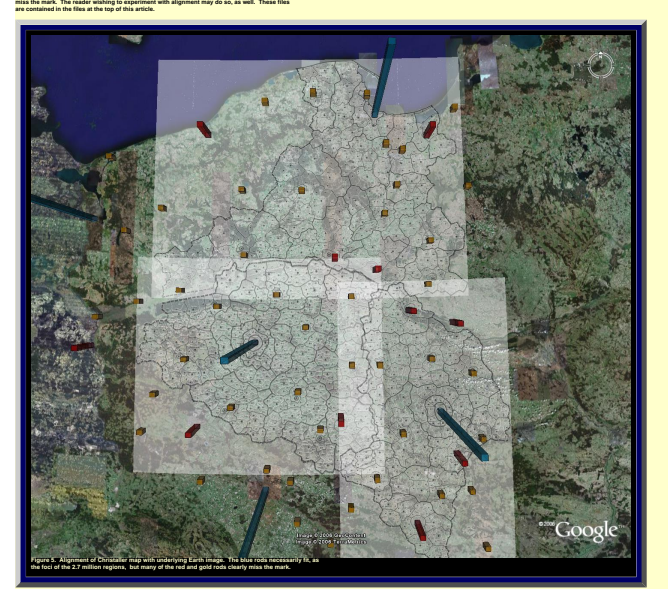

*Map Disassembly: Use of the Christaller 210,000 regions*  **Assigning transparency in Google Earth® is helpful in seeing, simultaneously, both the map and what is under the map. Another approach that is also useful, especially when looking at detail, is first to remove the polygon interiors from the map. This procedure is simple to execute: save the map pieces in .gif format and assign transparency to white colors. Figure 6 shows an animated sequence of Christaller 2.7 million full regions (Danzig, Litzmannstadt, and Posen) disassembled into the smaller Christaller 210,000 regions and saved as transparent .gifs. (One advance-reader noted the peculiarity that Danzig, as a highest order central place, is not in the center of its apparently "complete" region.)** 

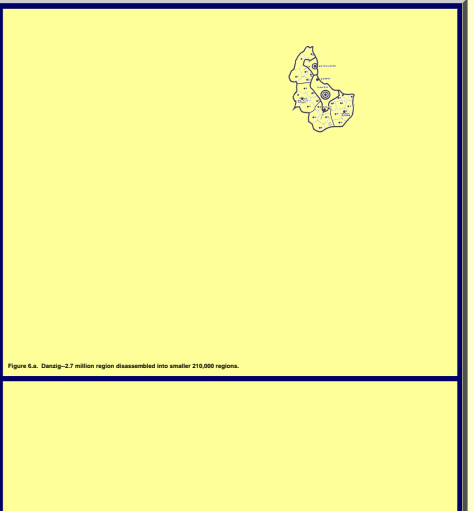

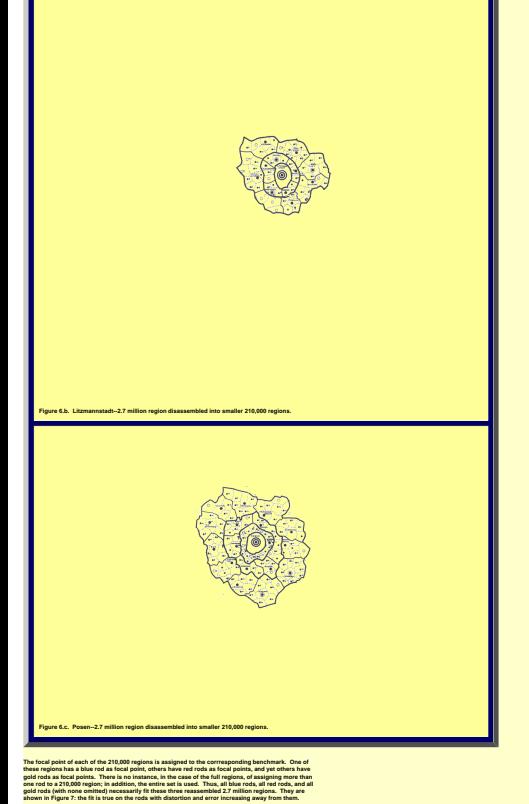

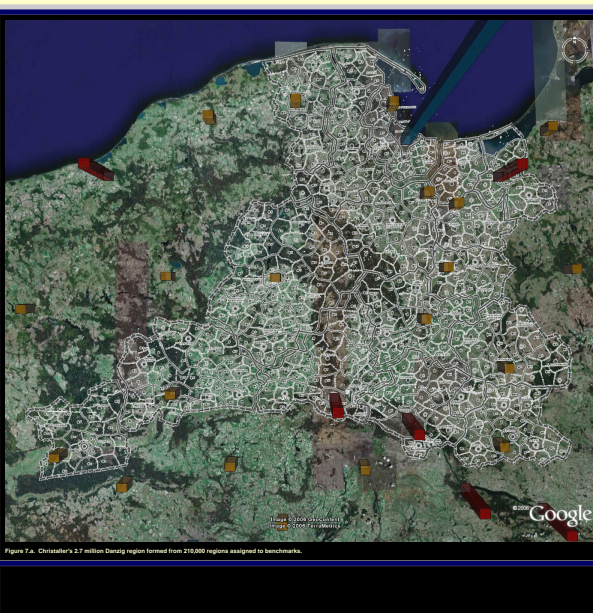

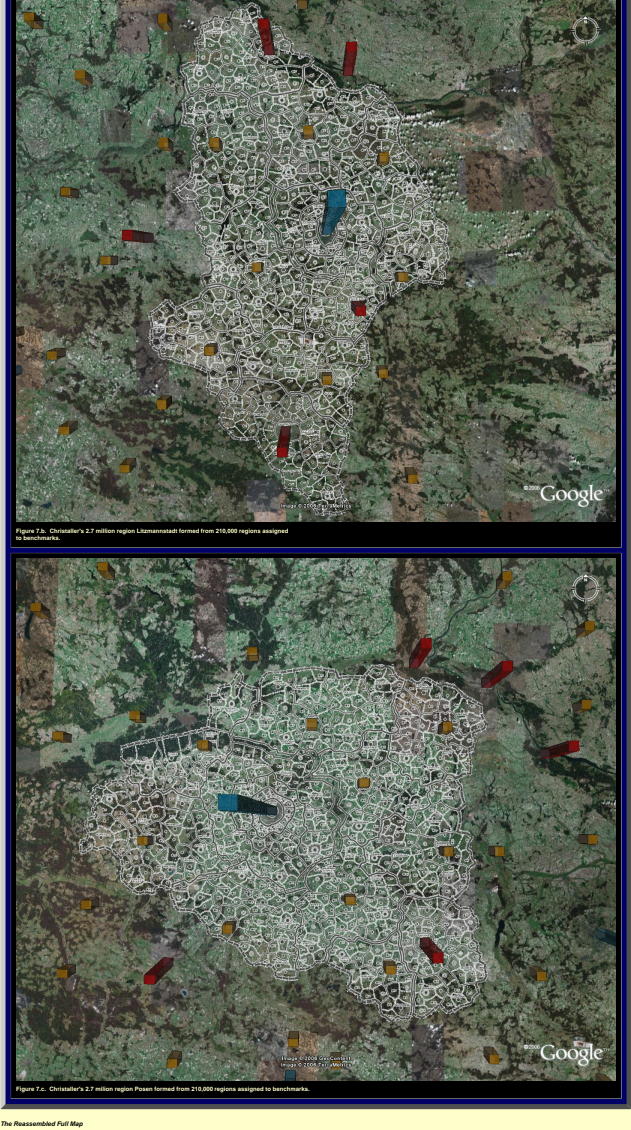

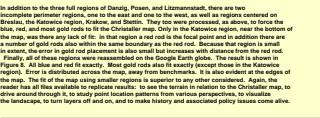

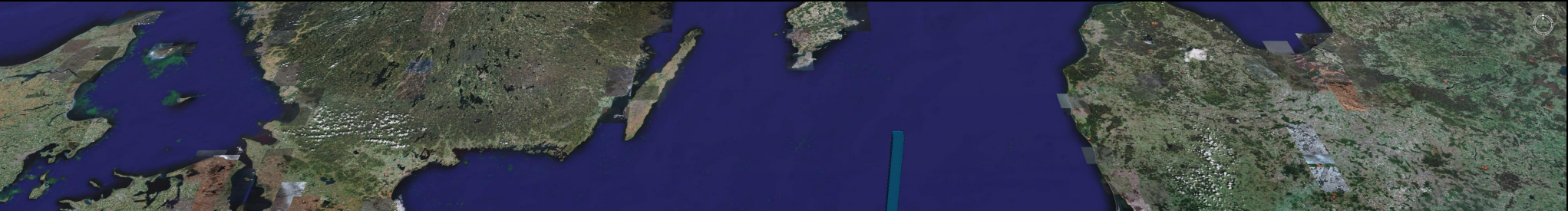

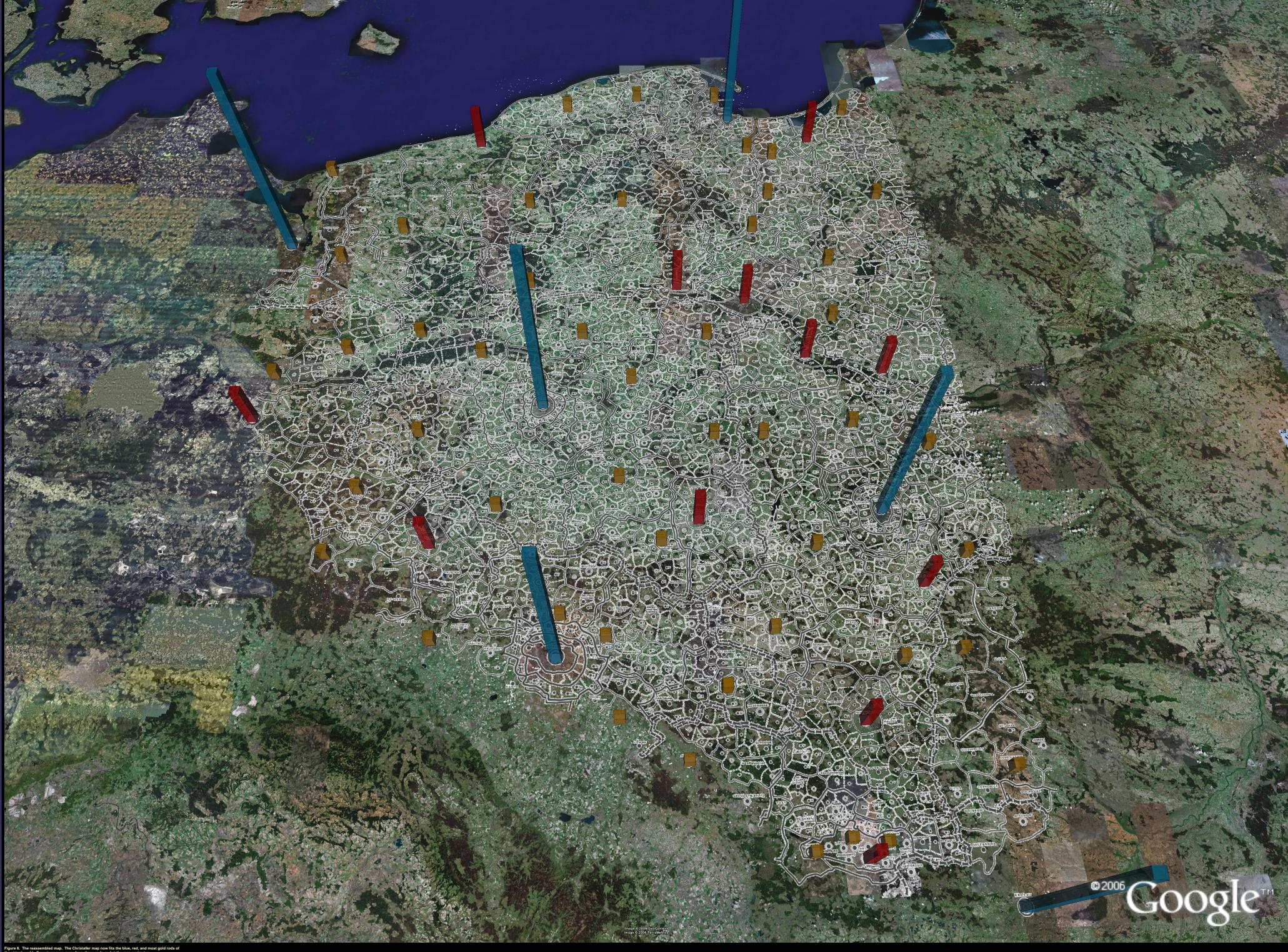

# *The Future*

● **A logical next step is to use the map of Figure 8, with the benchmarks, to interpolate intervening Christaller locations (those lower in the hierarchy). That task is completed in [Part II](#page-42-1) of this article.** ● **These 3D maps might offer insight into studies of, or from, the past. Cosgrove notes that "Few geographers outside Germany who took up spatial science were aware at that time that this tradition of settlement landscape study was deeply compromised, not only by its connections with German geopolitics but through Christaller's work for Himmler. The geographer's theories were used in planning the resettlement of the eastern Slavic lands captured after 1939, directly connecting geographical landscape studies and the Nazi project of spatial domination and population engineering. The former Polish and Soviet territories were divided by German geographers into authentically German zones, where farmers from the Rhineland and other 'crowded' rural regions could be relocated, and spaces under German conrol but occupied by lesser (Slavic) races, were to be managed in the interests of the** *Reich***. According to the plan, the former zones were to be reshaped and redesigned through the management of field patterns, farmstead architecture, and woodland planting to resemble an ideal of 'German' landscape, while the latter regions, cleansed of 'undesirables,' could be treated precisely as an isotropic plain, a non-place whose landscape design was merely a matter of managerial efficiency and productivity" [Cosgrove, 2004]. How might one use these maps with enhanced capability to consider statements such as these? That task is left to others.**  ● **Work with the underlying geometry--outline of various projects underway:**  ❍ **Incompatibility of geodesic uniqueness from globe (non-unique) to plane (unique).** ❍ **The problem of moving from sphere to plane and back to sphere again is an interesting one that is reminiscent of creating a globe from flat sections bent to suggest a sphere (globe gores). What sort of symmetry is there, or is there not, in taking a map (already formed from the imperfect transferral of a sphere to a plane) and trying to stretch it in various ways to fit a globe?** ❍ **The importance of the four color theorem (given that regional adjacency is across non-trivial line segments) and the proof (based on stereographic projection) that four colors are all that is ever needed for map coloring on a globe**  ❍ **Implications of the one-point compactification theorem (demonstrating that stereographic projection misses by one point of creating a one-to-one mapping of the sphere to the plane) and a consideration of mapping in the non-Euclidean world. For that work, a Non-Euclidean Atlas is underway.**  H. A for the state of the state of the START (1993) and the state of the START (1993) and the state of the START (1993) and the state of the START (1993) and the START (1993) and the START (1993) and the START (1993) and

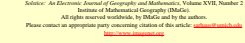

#### **Visualizing a Map of Walter Christaller, Poland 1941 Part II: Interpolation of the Benchmarked Map**

Sandra La Adjunct Professor of Mathematical Geography and Population-Environment Dynamics School of Natural Resources and Environment, The University of Michigan, Ann Arbor Please aet screen to highest resolution and use a high speed internet connection.<br>Please download the most recent free version of <u>Coople Earth<sup>s</sup></u>. Make sure the "Terrain" box in Google.<br>Earth<sup>s</sup> is checked.

<span id="page-42-1"></span><span id="page-42-0"></span>**Download the following file to use in Google Earth® in addtion to the files from Part I: [Interpolated placemarks](file:///C|/DeepBlue/solstice/win06/win06/Germany/Poland,%201941%20Christaller%20Map.kmz)** Christaller's 1941 map of a plan for the settlement of western and central Poland was brought into<br>Google Earth<sup>a</sup> in Part I of this article. The map was aligned with the globe using a set of benchmarks<br>on the three highes **hierarchy on the Google Earth® globe. The sequence of images below does so. The strategy for completing the task employs the use of "placemarks" directly in Google Earth® . Placemarks are symbols that can be assigned location (x-y coordinates) and height. They are displayed in a "billboard" format so they always face the driver in the virtual reality scene. The location assigned to placemarks in Figure 1 are those from the Christaller map. The height given to placemarks is assigned by number of inhabitants from the legend in the Christaller map displayed in [Part I](#page-35-1): a location to be assigned 30,000 inhabitants is given a placemark anchored to the globe from a height of 30,000 meters. All heights correspond directly to those in the legend of the Christaller map except the height for the largest cities: they are to have 450,000 inhabitants but were given a placemark height of 200,000 meters here to keep the symbol within visual range. In the sequence of images below, the large blue crosses represent cities to have 450,000 inhabitants; the large red crosses those of 100,000; and, the red crosses with yellow outline those of 30,000. These three top categories, corresponding to benchmarked places, also are labelled with target inhabitant population. Below that in the hierarchy, places targeted for 9000 inhabitants are marked with a red cross placemark outlined in white; those targeted for 3000 are marked with a yellow square; those targeted fro 1200 with a magenta square, and those targeted for 600 with an evergreen tree. It is not necessary for the reader to keep all that in mind; the legend at the left in Google Earth® will remind the reader. Click on a category and a yellow box will find a representative of that category in the map. Also, when taking a side-looking approach, the relative heights of the placemarks coupled with the Google Earth® legend will help. Drive around in this landscape using the files downloaded at the top.**  43 **Figure 1. Placemarks interpolate benchmarks on the Google Earth® globe.**  Figure 2 shows a side-looking view of Figure 1. Notice the different heights of the placemarks. Figure<br>3 shows a ground-level view of the same image. Notice that some of the tree symbols are<br>partially obscured by variation Very Toda Add He  $\boxed{\blacksquare | \mathbf{x} | \mathbf{a} \mathbf{a} \mathbf{g} | \mathbf{I} | \mathbf{ma}}$  $\frac{1}{2}$  $\frac{1}{2} \left| \frac{1}{2} \right| \left| \frac{1}{2} \right| \left| \frac{1}{2} \right| \left| \frac{1}{2} \right| \left| \frac{1}{2} \right| \left| \frac{1}{2} \right| \left| \frac{1}{2} \right| \left| \frac{1}{2} \right| \left| \frac{1}{2} \right| \left| \frac{1}{2} \right| \left| \frac{1}{2} \right| \left| \frac{1}{2} \right| \left| \frac{1}{2} \right| \left| \frac{1}{2} \right| \left| \frac{1}{2} \right| \left| \frac{1}{2} \right| \left| \frac$ **VE Figure 2. Side-looking view of the map in Figure 1.** Vew Toda Add He  $\boxed{m \mid \kappa \mid \omega \, \omega \, \varphi \mid \; \parallel \mid \mathsf{MB}}$  $\cdot$  9 ÓΒ.

s<br>I, 1941 Dece Mop  $\Box$ a<br>Kitawa  $\mathbf{0}$  $\mathbf{R}$  $\Box$  $\sqrt{2}$ الدهم **Ma** 

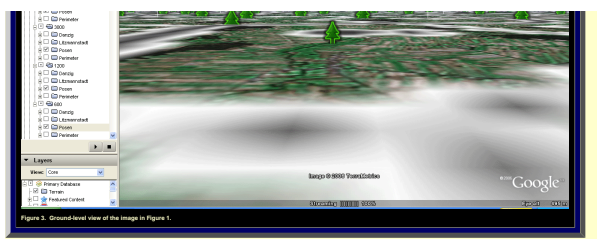

It was important to have the Christaller map superimposed on the globe in order to interpolate lower<br>level central places among the benchmarks. However, once the interpolation is complete, the<br>map boundaries may interfere **shows the entire set of placemarks with the map removed. Try recreating this picture using the downloaded files. Then, zoom in and drive around the virtual reality landscape.** 

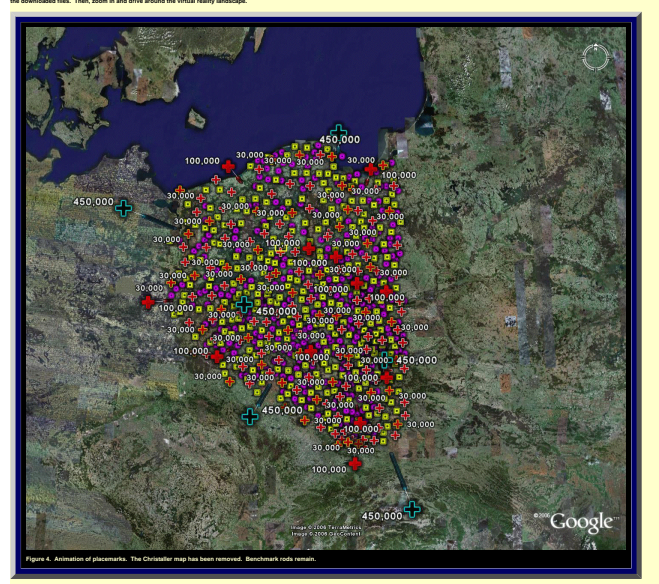

**The benchmarks in Figure 4 may also interfere with a good view of the local landscape. Figure 5 shows a side-looking view of a river valley and placemarks, only. Load the files and recreate this scene. Drive around and look at the fields, towns, and cities of Poland in relation to the placemarks** 

**representing Christaller's choices for settlements.**

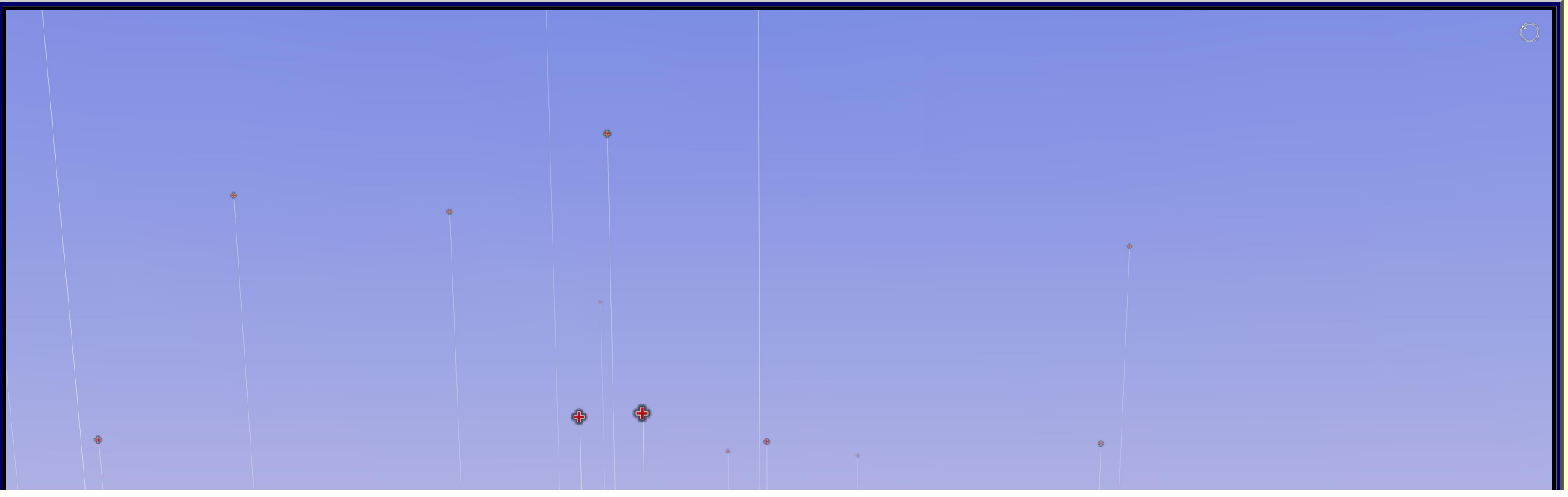

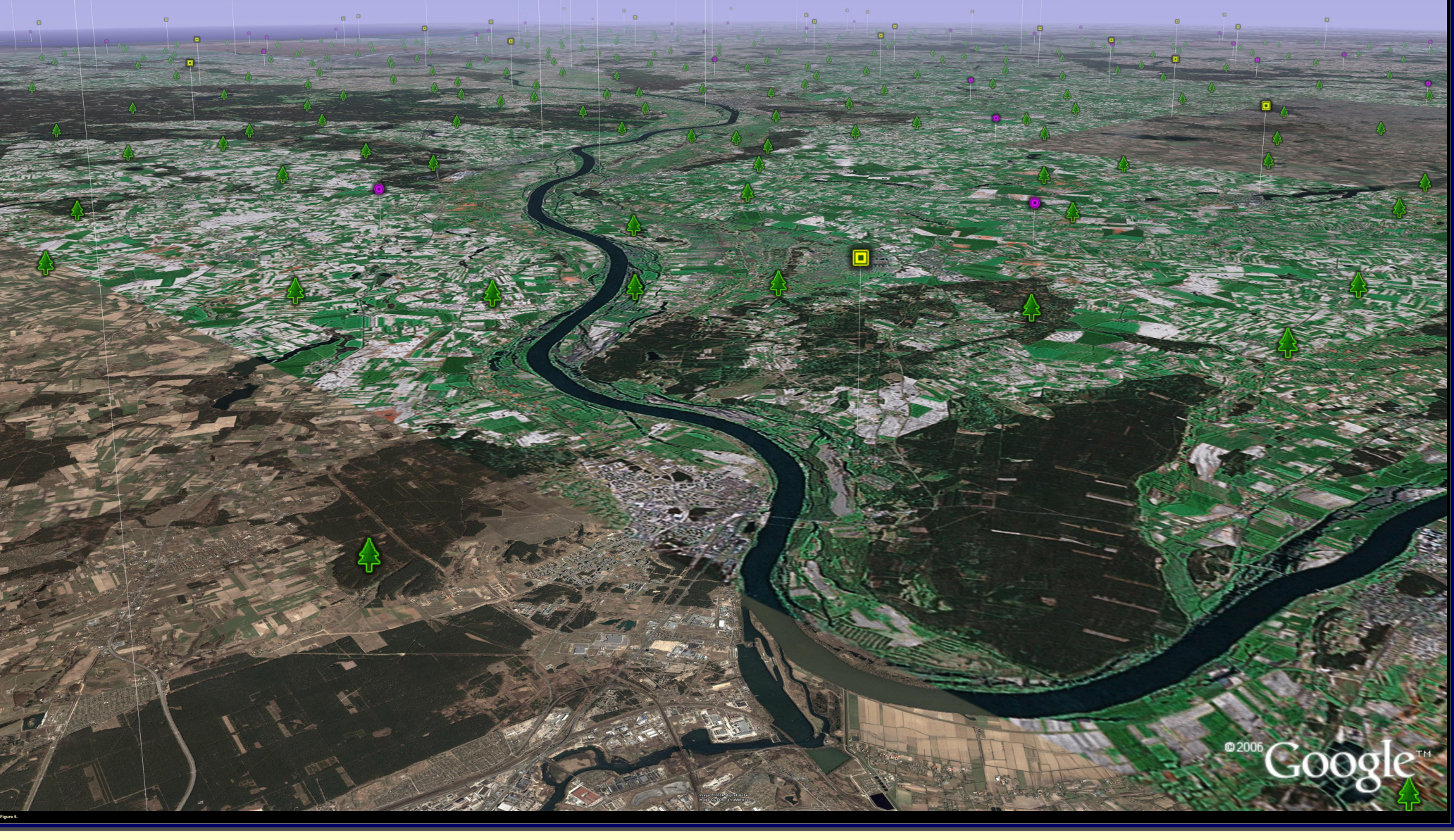

**FOR RELATED REFERENCES, PLEASE SEE THE SET AT THE END OF [PART I.](#page-35-1)** 

file:///C|/DeepBlue/solstice/win06/win06/Germany/indexPartII.html (3 of 3) [4/19/2008 3:21:38 PM]

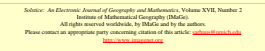

# **Updated Varroa Mite Map of Data of Diana Sammataro**

<span id="page-45-0"></span>**One advantage to on-line publication is the capability to update files.** *Solstice* **author Diana Sammataro sends IMaGe current data for her Varroa Mite Map on a regular basis. The map first appeared in [Volume IX, Number 1, 1998;](http://www-personal.umich.edu/%7Ecopyrght/solstice/sum98/animaps.html) a subsequent update appeared in [Volume XII, Number 1, 2001.](http://www-personal.umich.edu/%7Ecopyrght/image/solstice/sum01/varroa2001.html)** 

**The current form of the map** 

- **● separates the North Island from the South Island of New Zealand**
- **● fine tunes the timing between successive animation frames to emphasize the acceleration of the spread of the mite from the mid-1970s through to the mid-1990s and the subsequent deceleration of spread in later times.**

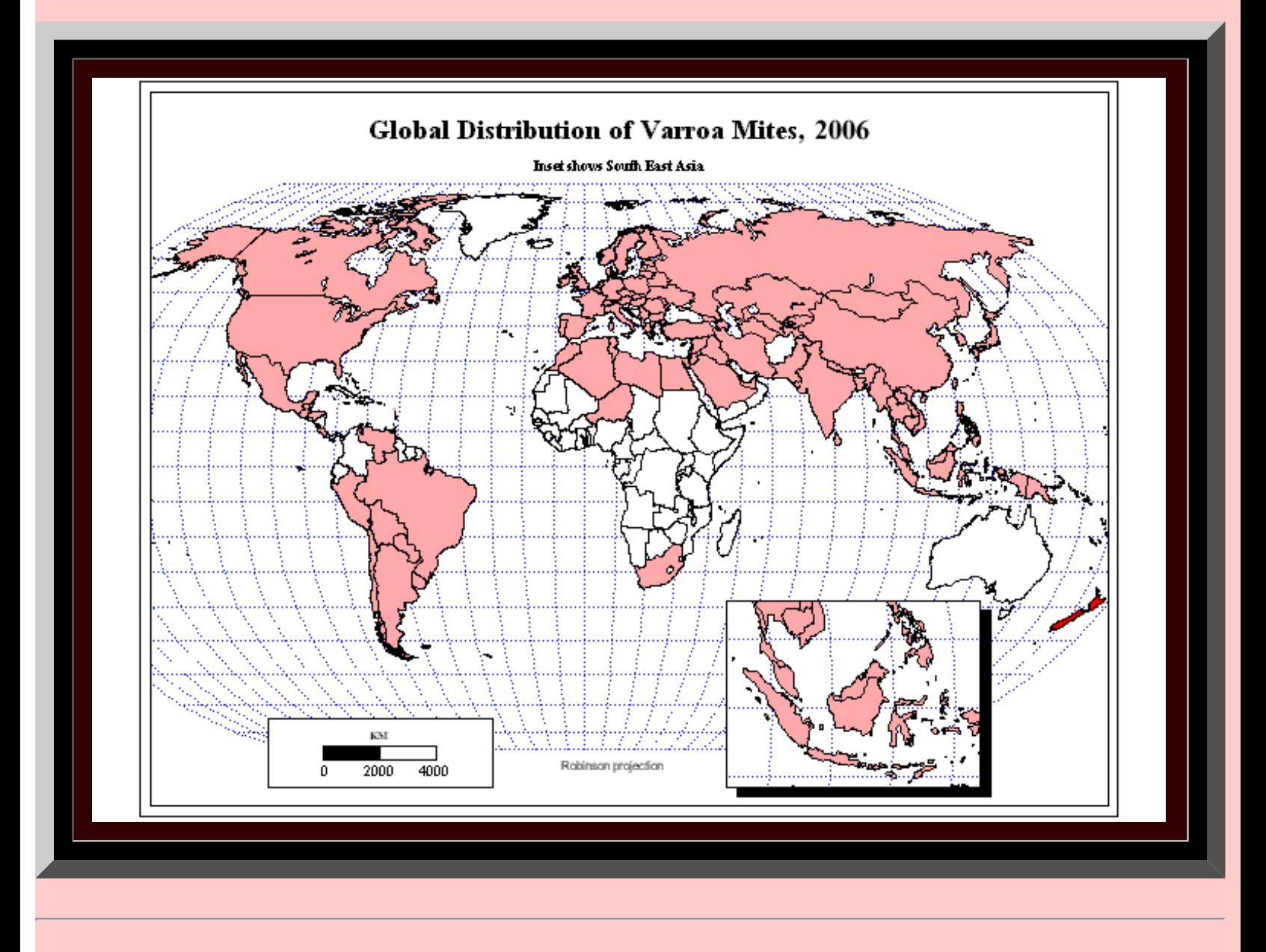

Map by Sandra L. Arlinghaus and John D. Nystuen.

*Solstice: An Electronic Journal of Geography and Mathematics*, Volume XVII, Number 2 Institute of Mathematical Geography (IMaGe). All rights reserved worldwide, by IMaGe and by the authors.

## Please contact an appropriate party concerning citation of this article: [sarhaus@umich.edu](mailto:sarhaus@umich.edu) [http://www.imagenet.org](http://www.imagenet.org/)

Solstice, Volume XVII, Number 2, 2006

#### **Announcement: 3D Atlas of Ann Arbor, 2nd Edition\* [Sandra Lach Arlinghaus](http://www-personal.umich.edu/%7Esarhaus/) Ph.D. Adjunct Professor of Mathematical Geography and Population-Environment Dynamics School of Natural Resources and Environment, The University of Michigan, Ann Arbor** Please set screen to highest resolution and use a high speed internet connection.<br>Please download the most recent free version of <u>Coogle Earth</u><sup>s</sup>. Make sure the "Terrain" box in Google<br>Earth® is checked.

# The automatic scene is Pigger 1 offered of politicals and other an opportunity to see where contenent and the<br>way ambition could downtout district Counter or contener virtual reality allows and then distributed in<br>any ambi . the full extent of the drainage basin and the relation of these waters to the entire floodplain<br>. the relation of these buildings to others in Ann Arbor<br>. the relation of buildings, streets, waters, or anything else in t

t Ver Forsten Tool Hob<br>- © | 21 2 1 2000<br>on-journ | Highware @Damouds | &Worldwide | @Son @Gamman  $\frac{1}{2}$  motor actives  $\frac{\sqrt{3}}{24}$  $\mathcal{F}^{\bullet}$  . **Figure 1.**. **Animated sequence of screen shots taken from three linked virtual reality models, above. To get the full experience, [enter the scene and drive around](file:///C|/DeepBlue/solstice/win06/win06/Sandy/FLOOD01.wrl)!**

#### <span id="page-47-0"></span>**Google Earth® software offers a straighforward manner for incorporating the full floodplain, for viewing**  all digitized buildings in relation to aerials of the entire city, and for placing everything on the surface of<br>the Earth. As one moves around, the pointer offers a read-out not only of position, in terms of latitude<br>and l **creation of the files of Figure 1 (using a combination of ArcView® GIS software from ESRI® together with 3D Studio Max® from AutoDesk® coupled with simple editing of .vrml files in a text editor) aided greatly in the leap to their direct placement in Google Earth® . Go directly to the recently published** *3D Atlas of Ann Arbor, 2nd Edition* **via this [link](http://www-personal.umich.edu/%7Ecopyrght/3dAtlas2/3dAtlasFrameset.htm)**

**or Go to the eBooks section of the [Institute of Mathematical Geography](http://www.imagenet.org/) webpage**  ● *GLOBAL FILES--***if the buildings do not show when first downloaded into Google Earth®, put check mark(s) in appropriate box(es) on the left. Once files are opened in** 

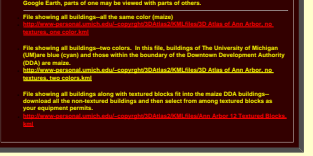

**O** THE FILES BELOW-DRIVE AROUND IN THEM...

### *OR DOWNLOAD THE SAME FILES FROM THE GOOGLE***®** *3D WAREHOUSE. COVER ART SCREENSHOT APPEARS IN FIGURE 2, BELOW*

**DEA** 191W<sub>1</sub> **Boatsal DDA 1N2E T**  $\oplus$  $\bullet$ **DDA-2S1B**  $\oplus$ **BDA 1N1W UP**  $-16002$ 

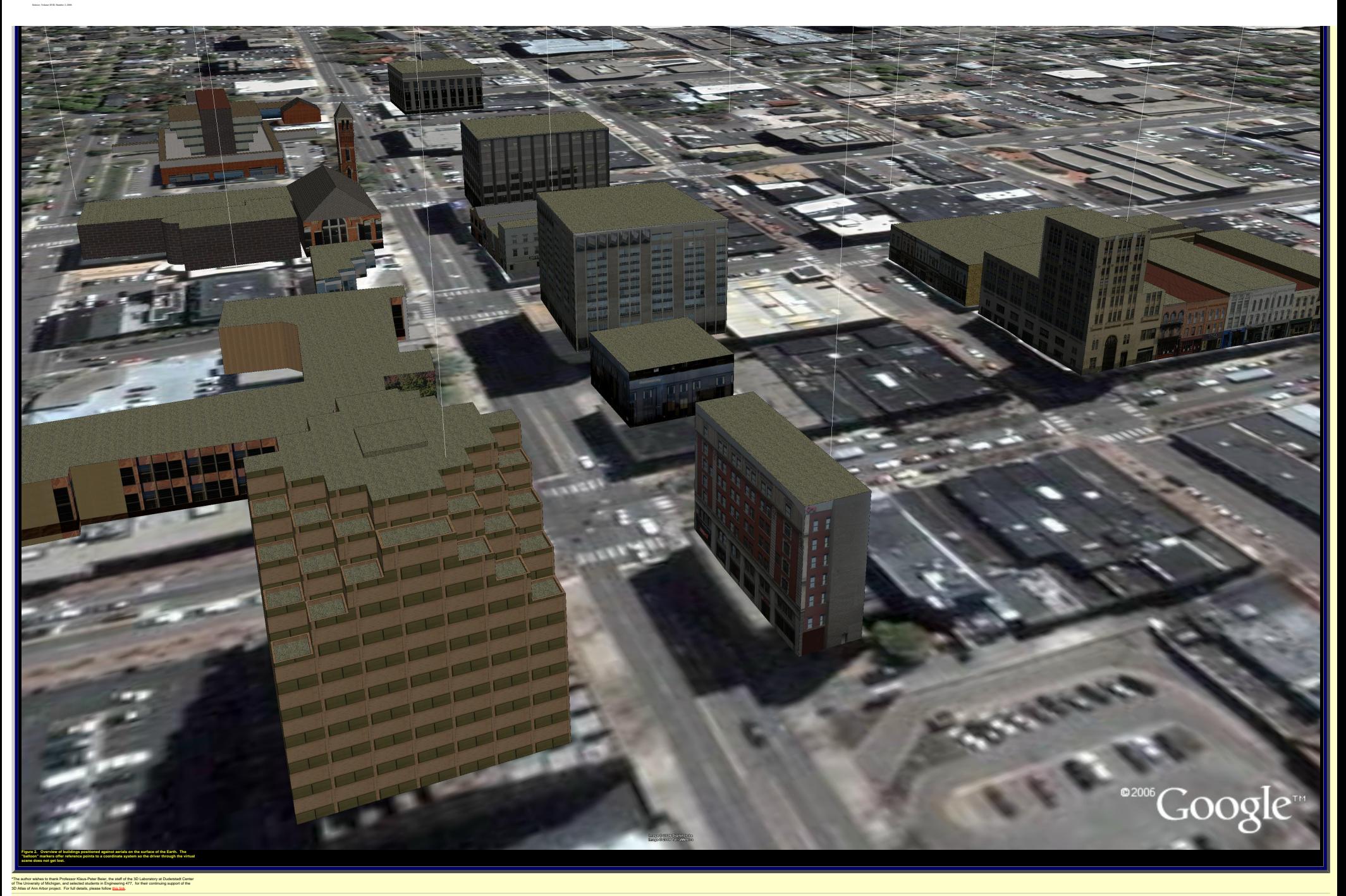

*Solstice: An Electronic Journal of Geography and Mathematics*, Volume XVII, Number 2 Institute of Mathematical Geography (IMaGe). All rights reserved worldwide, by IMaGe and by the authors. Please contact an appropriate party concerning citation of this article: [sarhaus@umich.edu](mailto:sarhaus@umich.edu) [http://www.imagenet.org](http://www.imagenet.org/)

**Banda Aceh: A View on the Globe\*** [Sandra Lach Arlinghaus](http://www-personal.umich.edu/%7Esarhaus/) Ph.D. Adjunct Professor of Mathematical Geography and Population-Environment Dynamics School of Natural Resources and Environment The University of Michigan, Ann Arbor *Please set screen to highest resolution and use a high speed internet connection. Please download the most recent free version of [Google Earth](http://earth.google.com/)***®***.* **Make sure the "Terrain" box in Google Earth® is checked.**

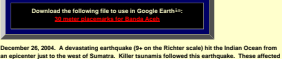

**severely much of the populated area on the Indian Ocean perimeter. Much has been written about the events and scholars from a wide range of disciplines have analyzed it from numerous perspectives [see a few Internet references below]. One way to look at the current status of the affected region around Banda Aceh, a city in northern Sumatra to the northeast of the earthquake epicenter, is to view the region in Google Earth® Figure 1 shows a direct screenshot from Google Earth® Scroll across the image; notice destroyed bridges. Much land remains inundated, especially of course along the coast. If one** 

<span id="page-49-0"></span>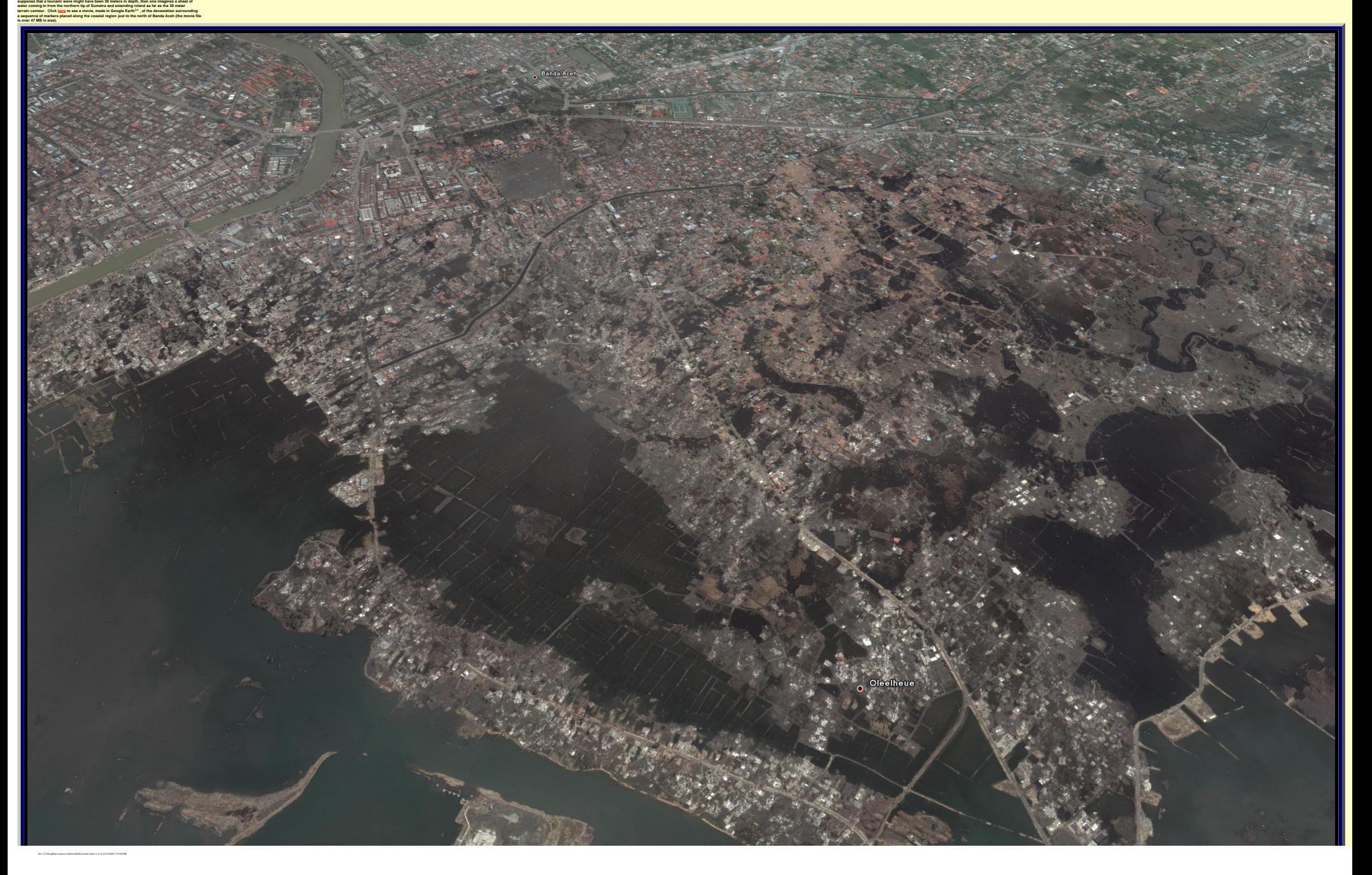

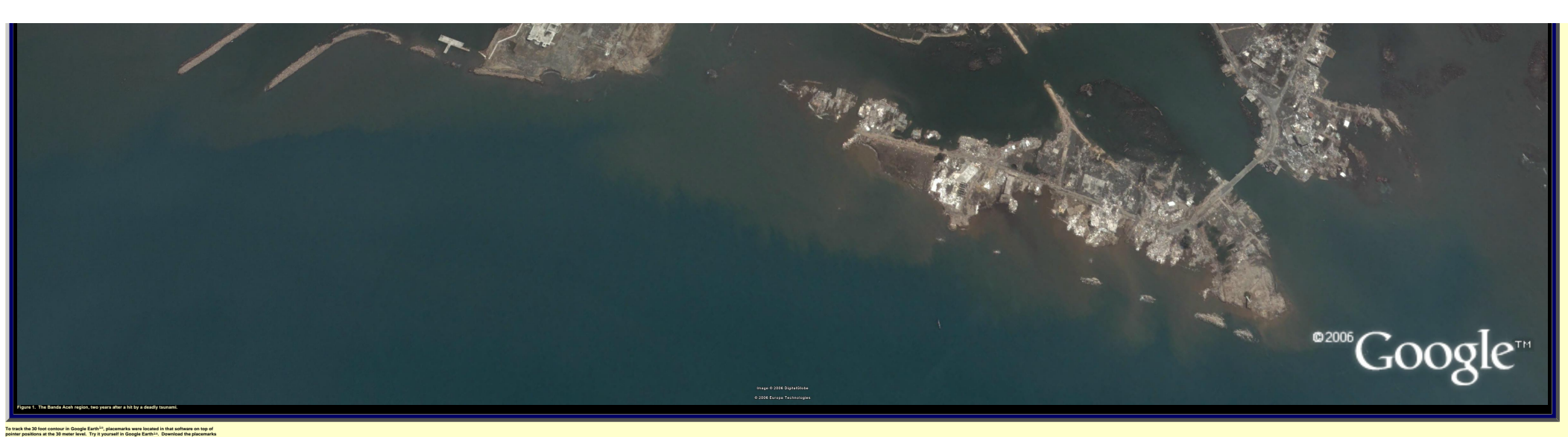

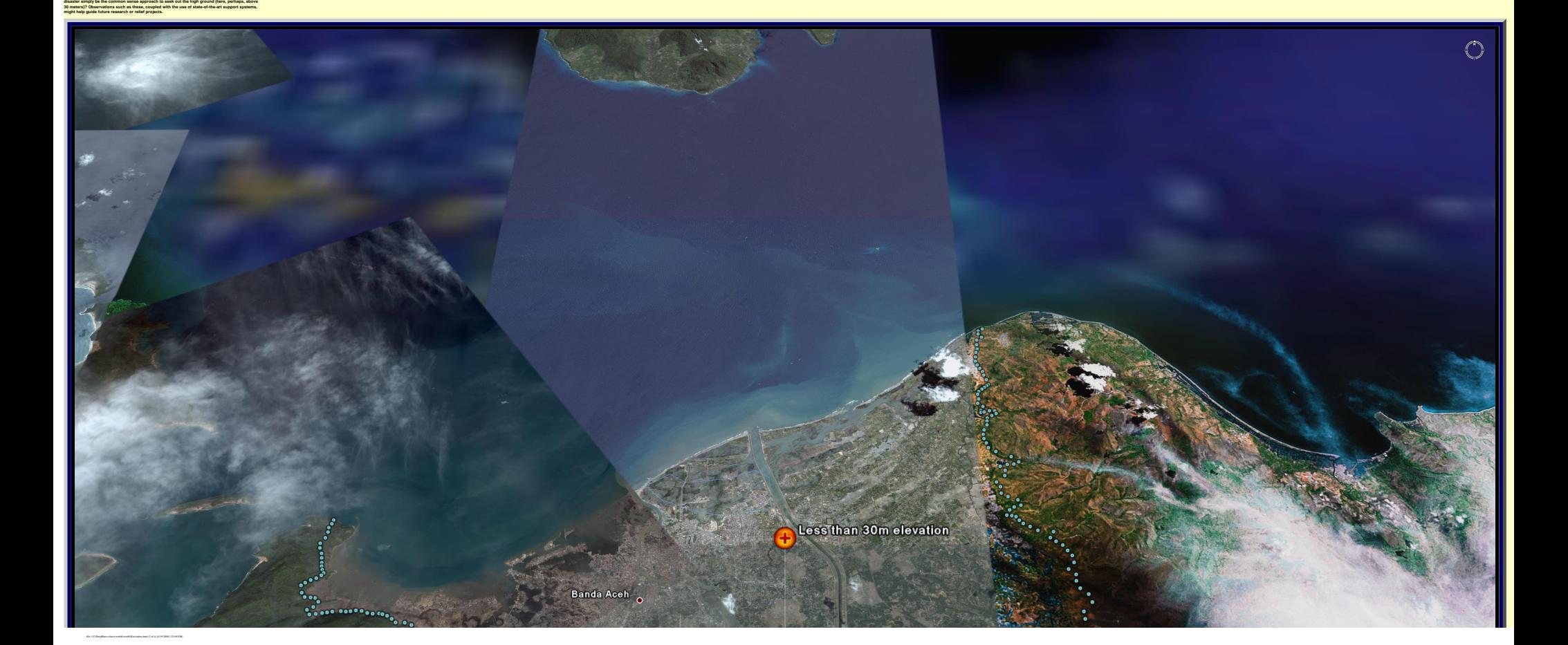

**file, created by hand, from the box above. Figure 2 shows one screen shot of that file. As expected, there is an inset area away from the coast adjacent to Banda Aceh. Also, though, there is a channel that cuts through to the western coast of Sumatra in the direction on the earthquake epicenter. This channel might have served as a back door for a double-effect hit. Look at the evidence of screen shots in Figures 2 and 3; look at the intersection of coastal zone and the extension from the channel. It appears to have been particularly hard-hit. Drive around in Google Earth® and see for yourself. What do you think? Does the fact that the western Sumatra "backdoor" entry is wide at the coast, and then narrows to a channel through the highlands suggest even further piling up of waters (much as with tides in the Bay of Fundy)? If so, one might expect to see damage above the 30 meter levels--Google Earth®offers that opportunity. Might simple, clear advice in the face of** 

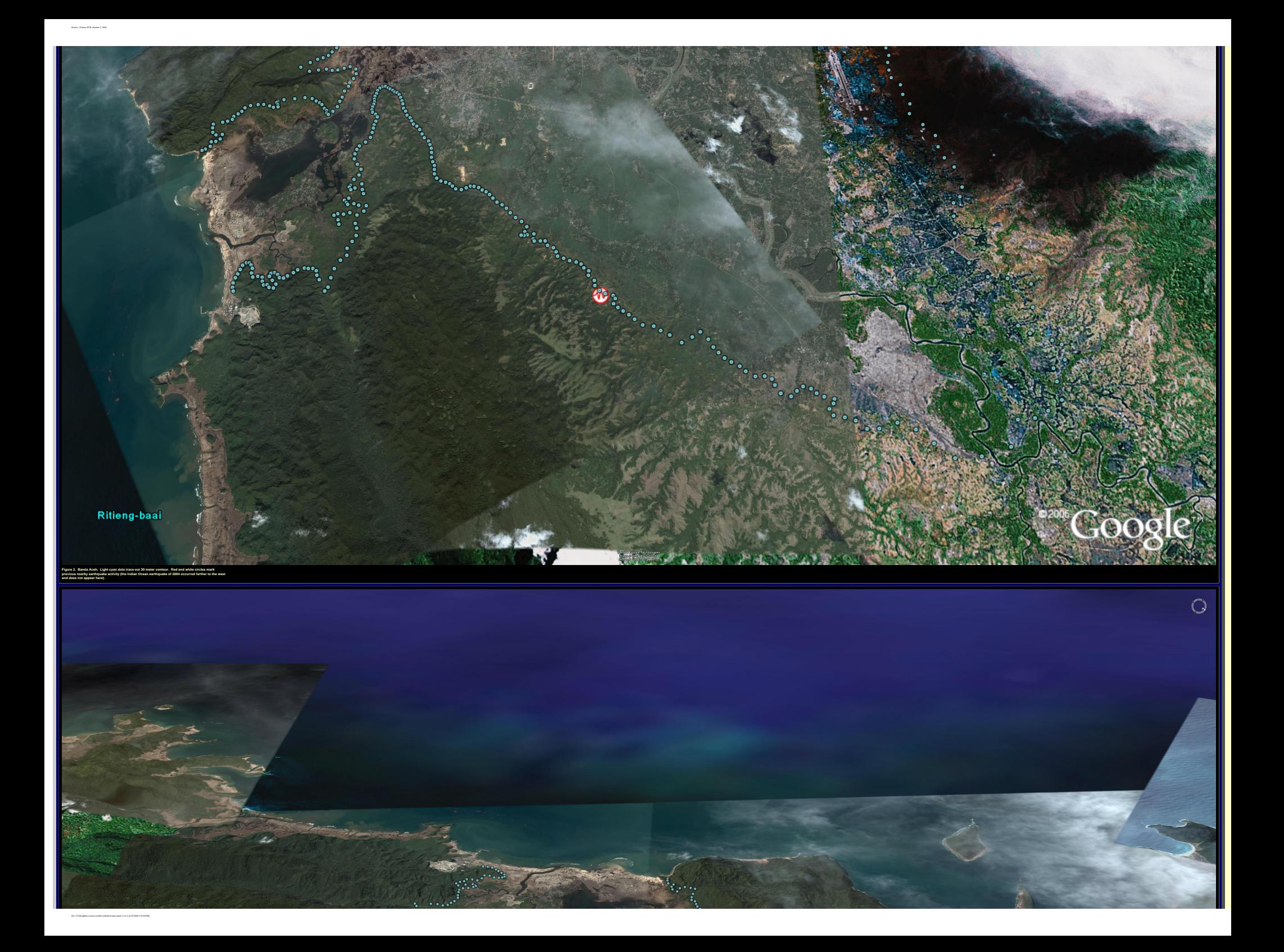

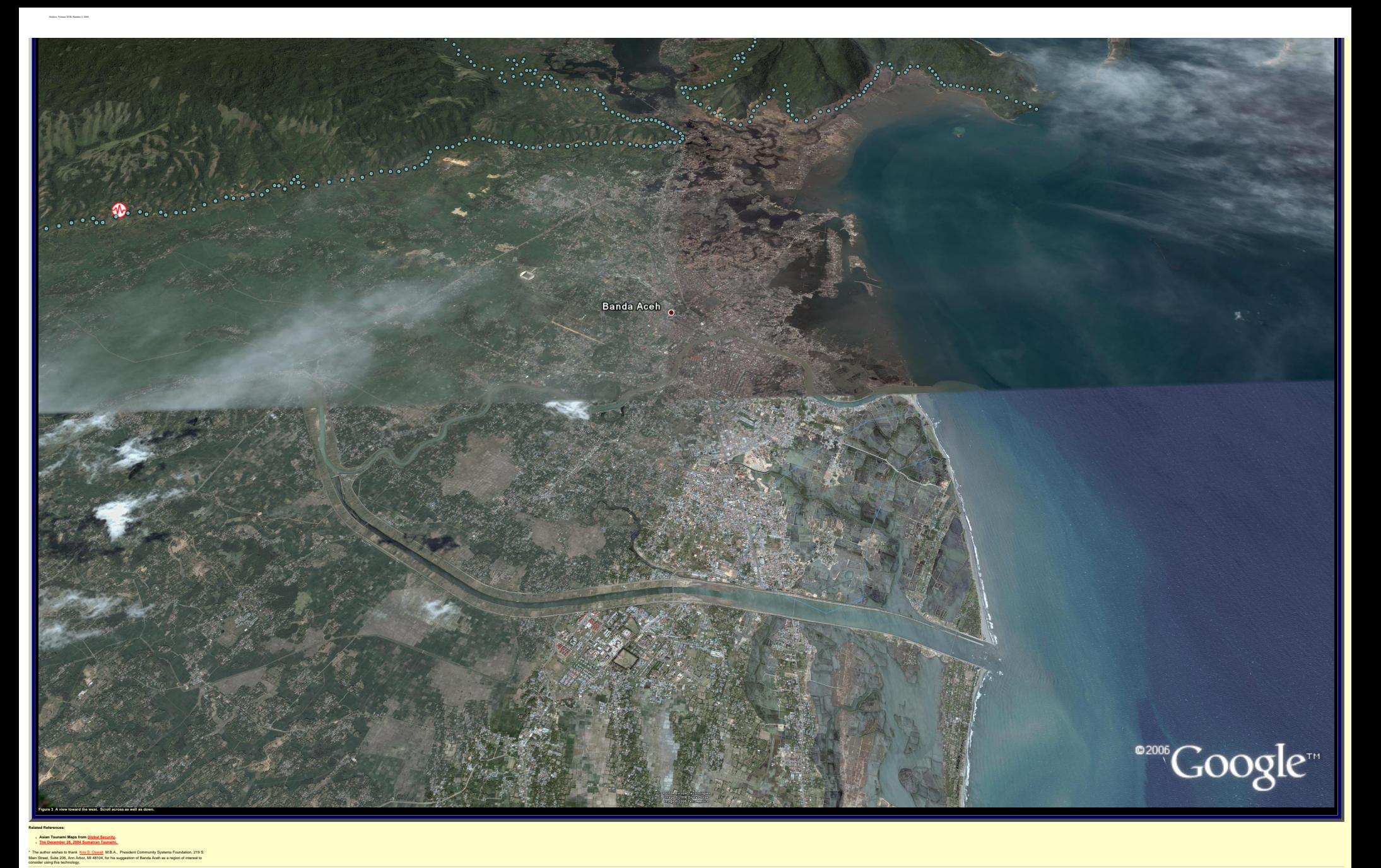

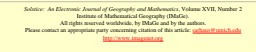

# Mail

# <span id="page-53-0"></span>**Mail (other than about submitted manuscripts): In addition to sharing scholarly research, Solstice also gets in touch with colleagues and friends, near and far--and, because it is easy to interact, they sometimes send something right back!**

Dear Sandra,

Thanks for the fine review and the intriguing suggestions for applications to cartography.

I have recently written a paper called `Spherical and projective trigonometry' that shows how to tackle 3d spherical geometry from the view point of rational trig. This paper is posted at [http://wildegg.com](https://web.mail.umich.edu/horde/services/go.php?url=http%3A%2F%2Fwildegg.com) at the Author's Corner. Perhaps it will be of interest.

Cheers, Norman

Dear Sandy,

Hope you're all well and enjoying the summer days. Thanks for your email. I've passed along the link of your Jrl. to our science editors, Christie xxx and Jen xxx--thought they might like to see it.

Best, Sylvia

Sandy.....you are too modest. I read the awards page. congratulations.

Nate

Hi Sandy,

This was very interesting. Thanks for sending it along. The list of clubs by district and units was especially cool. In the redistricting article, I was wondering why the largest district was not included in any look at balancing the population into equal districts? Do you know?

Thanks, Sharon

Mail

Hello Sandy,

thank you for your solstice-message. I (Carlo) tried to understand one of your expos $\tilde{A}$  es - but I finished because it is too hot for studiing or something is not present in my background...I hope you are both well. In a week we will go to our summer-domicile in Ticino. Our son will visit us with his partner, because they intend start to learn golf. Later our youngest daughter comes with Nico - he has already nearly 10 kilos and tries to sit and to stand (but it is too early with 7 months, it seams he is very strong and active). When do you come to Switzerland? Kindly regards Rosmary + Carlo

Sandy:

We celebrated the Solstice down east in Southport, Maine -- about as far east and as long a day as is possible in this part of the world. It was a lovely summer day (one of the few without rain for the past two months!), and we really appreciated the exra daylight with which to enjoy it!

Hope all is well with you! Cheers, Estelle

Thank you for acknowledging my comment! I apologize for being so late in making this acknowledgement.

Sincerely,

Bill J

BTW: What is "Mathematical Geography"?

Thank you for acknowledging my comment.

It is unfortumate that so many people think that the United States can be colored with only two colors; ie Red and Blue!

Regards, Bill J

Hi Sandy, Thanks for the lastest edition! Hope all is well. cheers, Chuck Sandy

Mail

Thanks for the note

Hope all is well - Happy Summer to you too

Rick

Happy solstice to you too and thank you so much for this.

How is you summer going? I have not given up on the idea of another GIS event of some sort, just bogged down in too many other projects to move.

Best,

Diane